# Inspiron 15/15R **Vlasni**č**ki priru**č**nik**

**Model ra**č**unala: Inspiron 3521/5521/5537/3537 Regulatorni model: P28F Regulatorni tip: P28F001/P28F003**

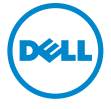

# **Napomene, mjere opreza i upozorenja**

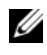

**ZA NAPOMENA:** NAPOMENA ukazuje na važne informacije koje vam pomažu da koristite svoje računalo na bolji način.

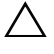

**OPREZ: OPREZ ukazuje na mogu**ć**e ošte**ć**enje hardvera ili gubitak podataka u slu**č**aju da se ne poštuju upute.**

**UPOZORENJE: UPOZORENJE ukazuje na mogu**ć**e ošte**ć**enje imovine, tjelesne ozljede ili smrt.**

#### **© 2012–2013 Dell Inc.**

\_\_\_\_\_\_\_\_\_\_\_\_\_\_\_\_\_\_\_\_

**2013 - 06 Izmijenjeno izdanje. A02**

Zaštitni znakovi korišteni u tekstu: Dell™, logotip DELL i Inspiron™ su zaštitni znakovi tvrtke Dell Inc.; Microsoft®, Windows®, logotip gumba Windows start su ili zaštitni znakovi ili registrirani trgovački znakovi tvrtke Microsoft Corporation u SAD i/ili drugim zemljama; Bluetooth® je registrirani zaštitni znak u vlasništvu tvrtke Bluetooth SIG, Inc., a tvrtka Dell Inc. koristi ga pod licencom.

# **Sadržaj**

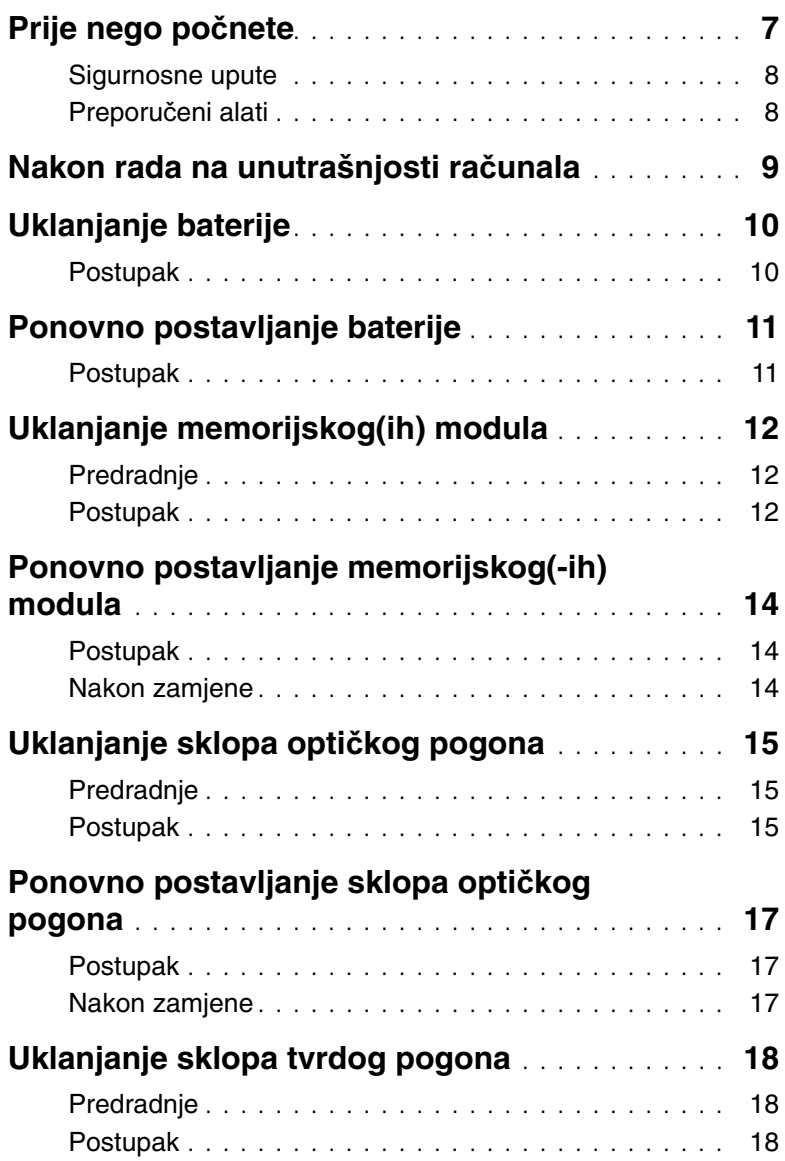

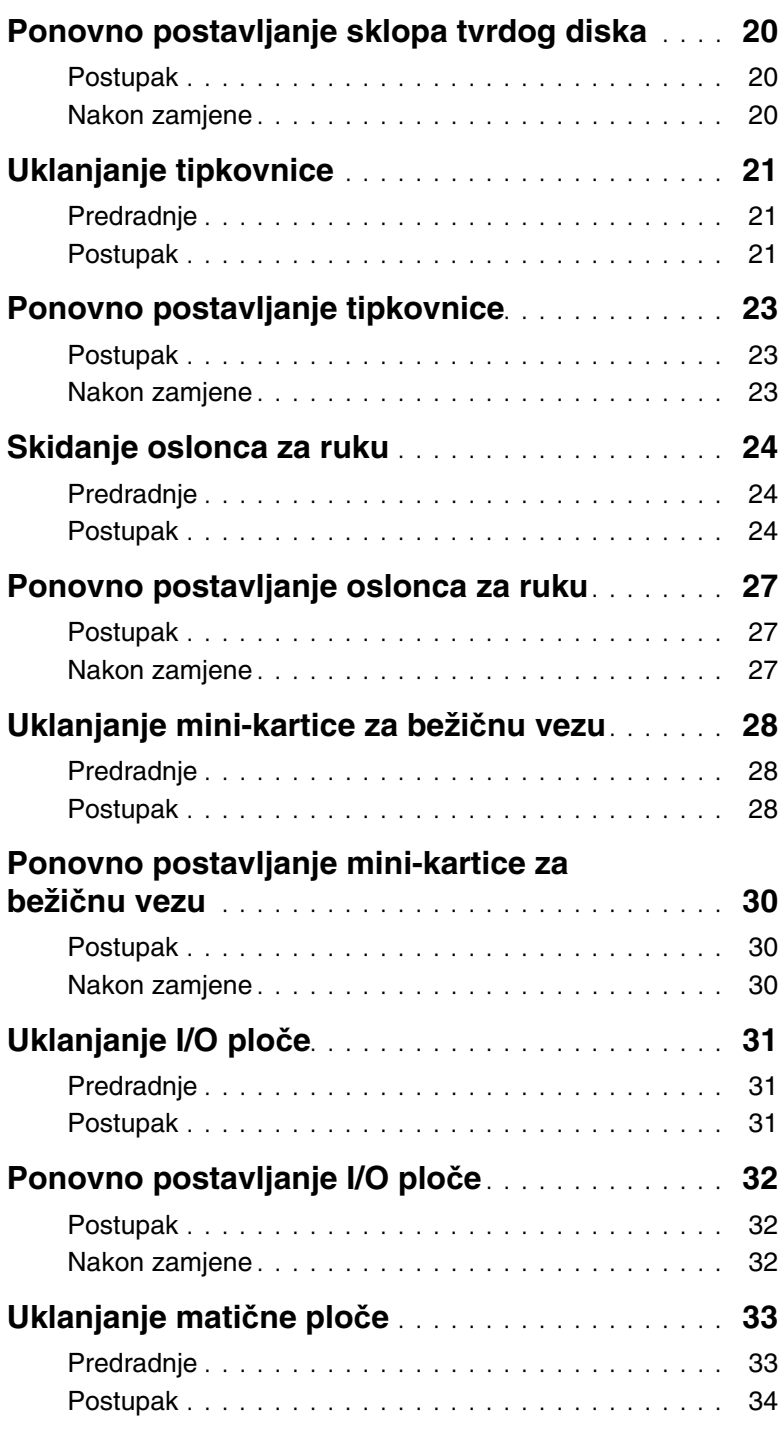

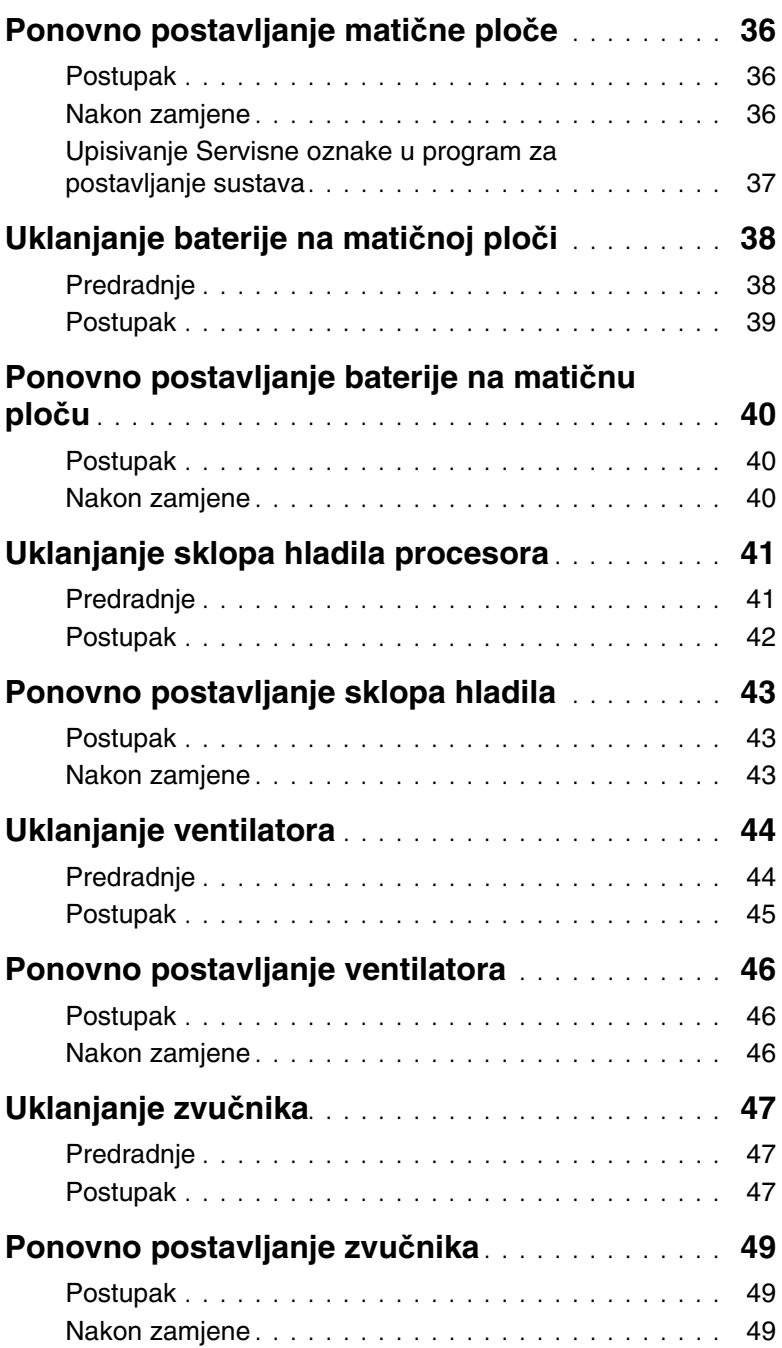

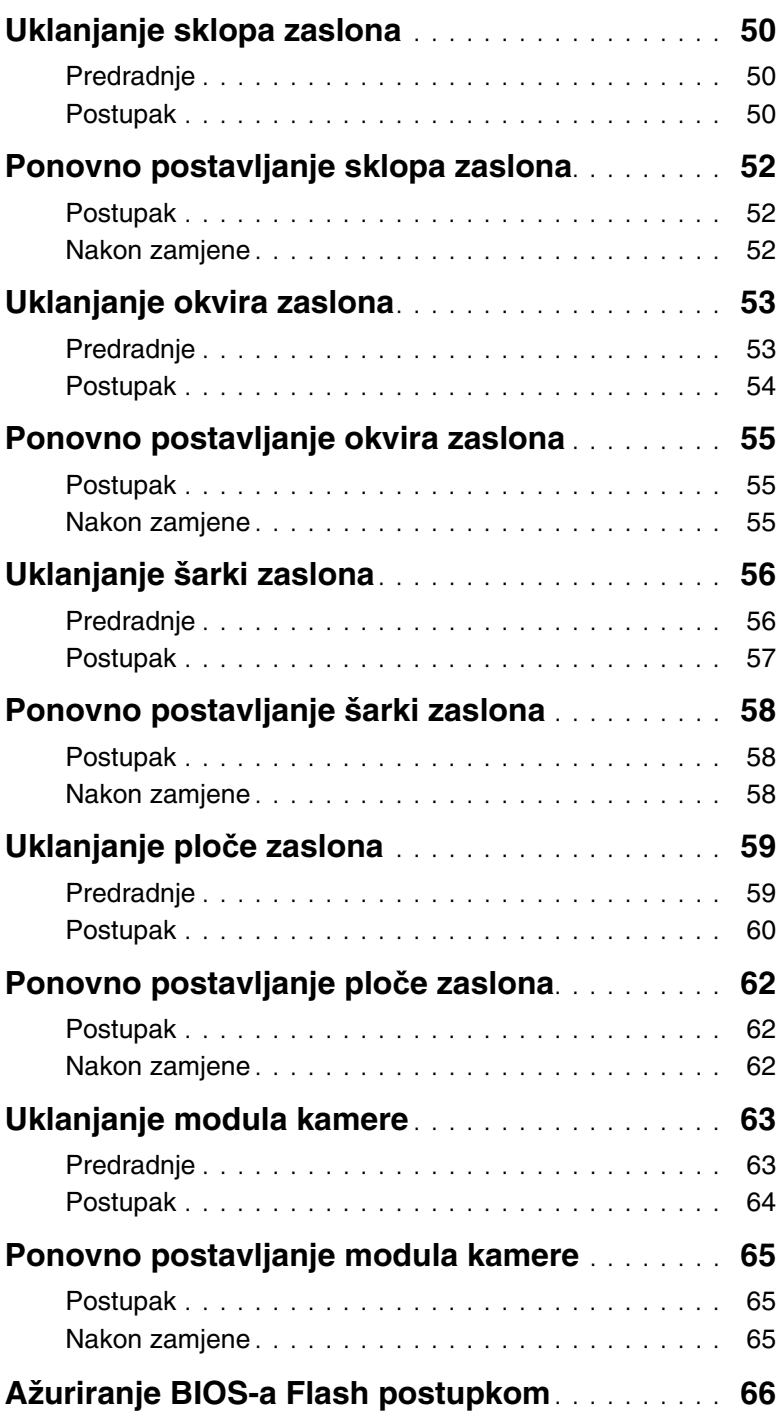

- <span id="page-6-1"></span><span id="page-6-0"></span>**OPREZ: Kako biste izbjegli gubitak podataka, prije nego isklju**č**ite ra**č**unalo**   $\triangle^$ **spremite i zatvorite sve otvorene datoteke i zatvorite sve otvorene programe.**
	- 1 Spremite i zatvorite sve otvorene datoteke i zatvorite sve otvorene programe.
	- 2 Uklonite svaku medijsku karticu i optički disk iz računala.
	- 3 Slijedite upute za isključivanje računala na temelju operacijskog sustava koji je instaliran na vašem računalu.
		- Windows 8<sup>·</sup>

Pomaknite pokazivač miša u gornji/donji desni kut zaslona kako biste otvorili bočnu padajuću traku i potom kliknite na **Postavke**→ **Napajanje**→ **Isklju**č**i**.

Windows 7: Kliknite na **Start** i kliknite na **Isklju**č**i**. Microsoft Windows se isključuje i potom se isključuje računalo.

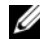

**ZA NAPOMENA:** Ako koristite drugačiji operativni sustav, pogledajte dokumentaciju operativnog sustava za upute o isključivanju.

- 4 Odspojite računalo i sve priključene uređaje iz svih električnih izvora napajanja.
- 5 Odspojite sve telefonske kabele, mrežne kabele i priključene uređaje iz računala.
- **ZA NAPOMENA:** Slike u ovom dokumentu mogu se razlikovati od vašeg računala ovisno o konfiguraciji koju ste naručili.

# <span id="page-7-0"></span>**Sigurnosne upute**

Kako biste zaštitili vaše računalo od mogućih oštećenja i zbog vaše osobne zaštite, pridržavajte se slijedećih sigurnosnih uputa.

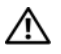

**UPOZORENJE: Prije rada na unutrašnjosti ra**č**unala pro**č**itajte sigurnosne upute koje ste dobili s ra**č**unalom. Dodatne sigurnosne informacije potražite na po**č**etnoj stranici za sukladnost sa zakonskim odredbama na dell.com/regulatory\_compliance.**

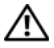

**UPOZORENJE: Odspojite sve izvore napajanja prije otvaranja pokrova ra**č**unala i plo**č**a. Nakon što ste dovršili radove unutar ra**č**unala, ponovno postavite sve pokrove, plo**č**e i vijke prije priklju**č**ivanja na izvor napajanja.**

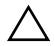

**OPREZ: Samo kvalificirani servisni tehni**č**ar je ovlašten za uklanjanje pokrova ra**č**unala i pristup bilo kojim komponentama unutar ra**č**unala. Pogledajte sigurnosne upute za cjelovite informacije o sigurnosnim mjerama predostrožnosti, radovima unutar ra**č**unala i zaštiti od elektrostati**č**kog pražnjenja.**

**OPREZ: Za izbjegavanje ošte**ć**enja ra**č**unala, osigurajte da je radna površina ravna i** č**ista.**

**OPREZ: Kada iskop**č**avate kabel, povla**č**ite ga za priklju**č**ak ili za jezi**č**ak za povla**č**enje, a ne za sami kabel. Neki kabeli imaju priklju**č**ke s jezi**č**cima za zaklju**č**avanje ili prstnim vijcima koje morate isklju**č**iti prije isklju**č**ivanja kabela. Kada isklju**č**ujete kabele, držite ih ravnomjerno kako biste izbjegli savijanje bilo kojih pinova. Kada priklju**č**ujete kabele, provjerite jesu li priklju**č**ci i ulazi to**č**no orijentirani i poravnati.**

**OPREZ: Za iskop**č**avanje mrežnog kabela, najprije iskop**č**ajte kabel iz svog ra**č**unala i potom iskop**č**ajte kabel iz mrežnog ure**đ**aja.**

**OPREZ: Prije nego što dotaknete bilo koji dio u unutrašnjosti svog ra**č**unala, uzemljite se dodirivanjem neobojene metalne površine, poput metalnog dijela na pole**đ**ini ra**č**unala. Dok radite, povremeno dotaknite neobojanu metalnu površinu kako bi ispraznili stati**č**ki elektricitet koji bi mogao oštetiti unutarnje komponente.**

**OPREZ: Za izbjegavanje ošte**ć**ivanja komponenti i kartica, rukujte s njima tako da ih držite za rubove izbjegavaju**ć**i dodirivati pinove i kontakte.**

# <span id="page-7-1"></span>**Preporu**č**eni alati**

Za izvršavanje postupaka iz ovog dokumenta možda će vam trebati slijedeći alati:

- križni odvijač
- plastično šilo

# <span id="page-8-1"></span><span id="page-8-0"></span>**Nakon rada na unutrašnjosti ra**č**unala**

Nakon što ste dovršili postupke zamjene, osigurajte sljedeće:

- ponovno postavite sve vijke i provjerite da nema zaostalih vijaka unutar računala.
- priključite sve vanjske uređaje, kabele, kartice i sve druge dijelove koje ste uklonili prije rada na računalu.
- Priključite svoje računalo i sve priključene uređaje na njihove izvore električnog napajanja.

**OPREZ: Prije nego što uklju**č**ite ra**č**unalo, ponovno postavite sve vijke i provjerite da nema zaostalih vijaka u unutrašnjosti ra**č**unala. Nepoštivanje ove upute može dovesti do ošte**ć**enja ra**č**unala.**

# <span id="page-9-2"></span><span id="page-9-0"></span>**Uklanjanje baterije**

**UPOZORENJE: Prije rada na unutrašnjosti ra**č**unala pro**č**itajte sigurnosne upute koje ste dobili s ra**č**unalom i slijedite korake u "Prije nego po**č**[nete" na stranici 7.](#page-6-1) Nakon rada na ra**č**unalu, slijedite upute u ["Nakon rada na unutrašnjosti ra](#page-8-1)**č**unala" [na stranici 9](#page-8-1). Za dodatne sigurnosne informacije pogledajte na po**č**etnoj stranici za sukladnost sa zakonskim odredbama na dell.com/regulatory\_compliance.**

- <span id="page-9-1"></span>1 Zatvorite zaslon i računalo okrenite naopako.
- 2 Pomaknite jezičke baterije na svaki kraj pretinca baterije u otključani položaj. Kada čujete klik, baterija je otključana.
- 3 Podignite bateriju s kućišta računala.

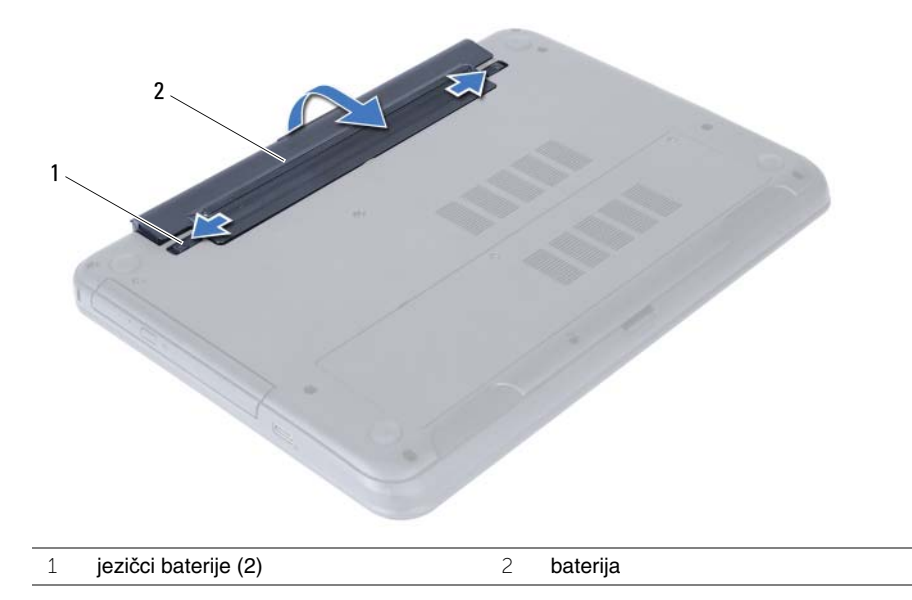

- 4 Okrenite računalo i sasvim otvorite zaslon.
- 5 Pritisnite i držite gumb za uključivanje tijekom 5 sekundi nakon što računalo isključite iz zidne utičnice da biste uzemljili matičnu ploču.

# <span id="page-10-2"></span><span id="page-10-0"></span>**Ponovno postavljanje baterije**

**UPOZORENJE: Prije rada na unutrašnjosti ra**č**unala pro**č**itajte sigurnosne upute koje ste dobili s ra**č**unalom i slijedite korake u "Prije nego po**č**[nete" na stranici 7.](#page-6-1) Nakon rada na ra**č**unalu, slijedite upute u ["Nakon rada na unutrašnjosti ra](#page-8-1)**č**unala" [na stranici 9](#page-8-1). Za dodatne sigurnosne informacije pogledajte na po**č**etnoj stranici za sukladnost sa zakonskim odredbama na dell.com/regulatory\_compliance.**

### <span id="page-10-1"></span>**Postupak**

Poravnajte jezičke na bateriji s utorima u pretincu za bateriju i umetnite bateriju sve dok ne uskoči na mjesto.

# <span id="page-11-5"></span><span id="page-11-0"></span>**Uklanjanje memorijskog(ih) modula**

**UPOZORENJE: Prije rada na unutrašnjosti ra**č**unala pro**č**itajte sigurnosne upute koje ste dobili s ra**č**unalom i slijedite korake u "Prije nego po**č**[nete" na stranici 7.](#page-6-1) Nakon rada na ra**č**unalu, slijedite upute u ["Nakon rada na unutrašnjosti ra](#page-8-1)**č**unala" [na stranici 9](#page-8-1). Za dodatne sigurnosne informacije pogledajte na po**č**etnoj stranici za sukladnost sa zakonskim odredbama na dell.com/regulatory\_compliance.**

### <span id="page-11-1"></span>**Predradnje**

<span id="page-11-2"></span>Uklonite bateriju. Pogledajte ["Uklanjanje baterije" na stranici 10.](#page-9-2)

- <span id="page-11-4"></span><span id="page-11-3"></span>1 Otpustite vijke kojima je poklopac memorijskog modula pričvršćen za kućište računala.
- 2 Prstima podignite poklopac memorijskog modula izvan utora na kućištu računala.

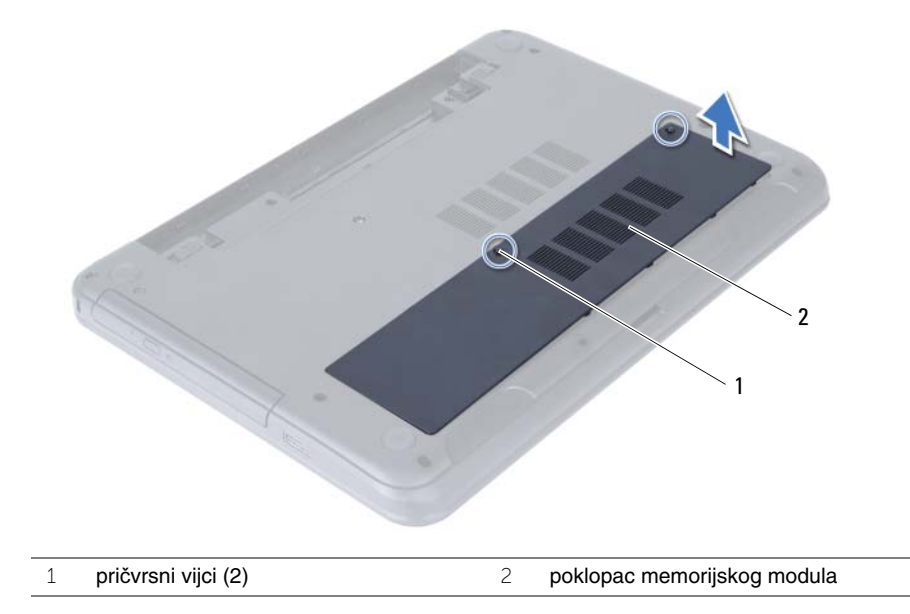

- Vrhovima prstiju pažljivo raširite sigurnosne spajalice za pričvršćivanje na svakom kraju priključka memorijskog modula sve dok memorijski modul ne iskoči.
- Pomaknite i uklonite memorijski modul iz priključka memorijskog modula.

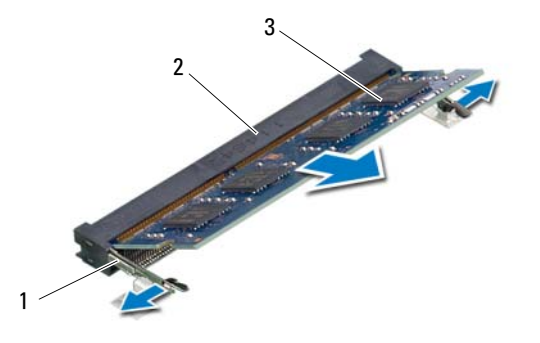

- sigurnosne spajalice (2) 2 priključak memorijskog modula
- memorijski modul

# <span id="page-13-5"></span><span id="page-13-0"></span>**Ponovno postavljanje memorijskog(-ih) modula**

**UPOZORENJE: Prije rada na unutrašnjosti ra**č**unala pro**č**itajte sigurnosne upute koje ste dobili s ra**č**unalom i slijedite korake u "Prije nego po**č**[nete" na stranici 7.](#page-6-1) Nakon rada na ra**č**unalu, slijedite upute u ["Nakon rada na unutrašnjosti ra](#page-8-1)**č**unala" [na stranici 9](#page-8-1). Za dodatne sigurnosne informacije pogledajte na po**č**etnoj stranici za sukladnost sa zakonskim odredbama na dell.com/regulatory\_compliance.**

### <span id="page-13-1"></span>**Postupak**

- 1 Poravnajte zarez na memorijskom modulu s jezičkom u priključku memorijskog modula.
- 2 Gurnite memorijski modul u priključak pod kutom od 45 stupnjeva i pritisnite memorijski modul prema dolje dok ne uskoči na svoje mjesto.

<span id="page-13-3"></span>**ZA NAPOMENA:** Ako ne čujete da je modul kliknuo, izvadite ga i ponovno umetnite.

- 3 Pomaknite jezičke na poklopcu kućišta u utore na kućištu računala i umetnite poklopac kućišta na mjesto.
- <span id="page-13-4"></span>4 Pritegnite vijke koji pričvršćuju poklopac modula na kućište računala.

### <span id="page-13-2"></span>**Nakon zamjene**

Ponovno postavite bateriju. Pogledajte ["Ponovno postavljanje baterije" na stranici 11.](#page-10-2)

# <span id="page-14-5"></span><span id="page-14-0"></span>**Uklanjanje sklopa opti**č**kog pogona**

**UPOZORENJE: Prije rada na unutrašnjosti ra**č**unala pro**č**itajte sigurnosne upute koje ste dobili s ra**č**unalom i slijedite korake u "Prije nego po**č**[nete" na stranici 7](#page-6-1). Nakon rada na ra**č**unalu, slijedite upute u ["Nakon rada na unutrašnjosti ra](#page-8-1)**č**unala" [na stranici 9](#page-8-1). Za dodatne sigurnosne informacije pogledajte na po**č**etnoj stranici za sukladnost sa zakonskim odredbama na dell.com/regulatory\_compliance.**

### <span id="page-14-1"></span>**Predradnje**

<span id="page-14-2"></span>Uklonite bateriju. Pogledajte ["Uklanjanje baterije" na stranici 10.](#page-9-2)

- <span id="page-14-4"></span><span id="page-14-3"></span>1 Odvijte vijak koji pričvršćuje sklop optičkog pogona na kućište računala.
- 2 Prstima izvucite sklop optičkog pogona iz pretinca za optički pogon.

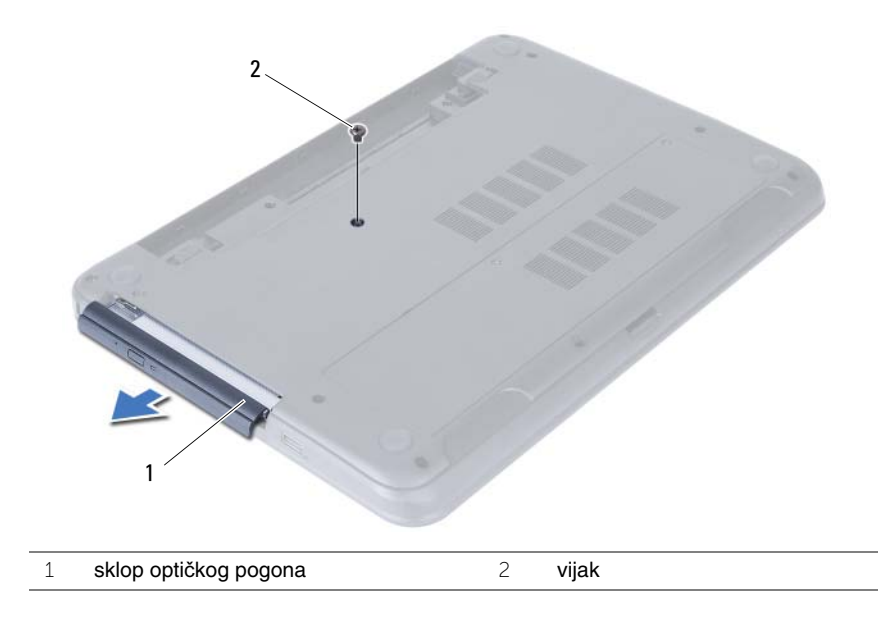

- Uklonite vijke kojima je nosač optičkog pogona pričvršćen za sklop optičkog pogona.
- Uklonite nosač optičkog pogona iz sklopa optičkog pogona.
- Pažljivo izdignite okvir optičkog pogona i uklonite ga iz sklopa optičkog pogona.

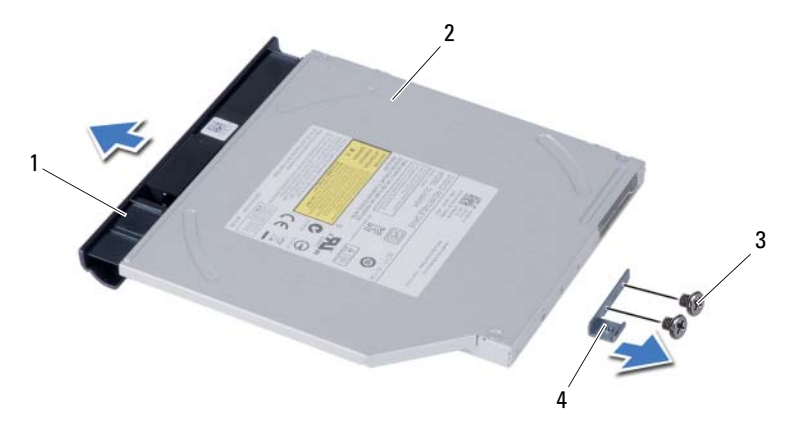

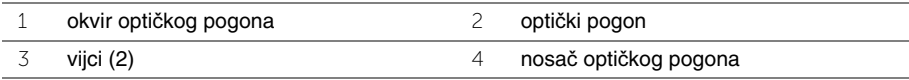

# <span id="page-16-5"></span><span id="page-16-0"></span>**Ponovno postavljanje sklopa opti**č**kog pogona**

**UPOZORENJE: Prije rada na unutrašnjosti ra**č**unala pro**č**itajte sigurnosne upute koje ste dobili s ra**č**unalom i slijedite korake u "Prije nego po**č**[nete" na stranici 7](#page-6-1). Nakon rada na ra**č**unalu, slijedite upute u ["Nakon rada na unutrašnjosti ra](#page-8-1)**č**unala" [na stranici 9](#page-8-1). Za dodatne sigurnosne informacije pogledajte na po**č**etnoj stranici za sukladnost sa zakonskim odredbama na dell.com/regulatory\_compliance.**

### <span id="page-16-1"></span>**Postupak**

- 1 Poravnajte jezičke na masci optičkog pogona s utorima na optičkom pogonu i umetnite masku optičkog pogona na mjesto.
- 2 Poravnajte otvore za vijke na nosaču optičkog pogona s otvorima za vijke na sklopu optičkog pogona.
- 3 Ponovno postavite vijke kojima je nosač optičkog pogona pričvršćen za sklop optičkog pogona.
- <span id="page-16-3"></span>4 Pomaknite sklop optičkog pogona u pretinac optičkog pogona i poravnajte otvor vijka na nosaču optičkog pogona poravnat s otvorom vijka na kućištu računala.
- <span id="page-16-4"></span>5 Ponovno postavite vijak koji pričvršćuje sklop optičkog pogona na kućište računala.

### <span id="page-16-2"></span>**Nakon zamjene**

Ponovno postavite bateriju. Pogledajte ["Ponovno postavljanje baterije" na stranici 11.](#page-10-2)

# <span id="page-17-4"></span><span id="page-17-0"></span>**Uklanjanje sklopa tvrdog pogona**

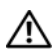

**UPOZORENJE: Prije rada na unutrašnjosti ra**č**unala pro**č**itajte sigurnosne upute koje ste dobili s ra**č**unalom i slijedite korake u "Prije nego po**č**[nete" na stranici 7](#page-6-1). Nakon rada na ra**č**unalu, slijedite upute u ["Nakon rada na unutrašnjosti ra](#page-8-1)**č**unala" [na stranici 9](#page-8-1). Za dodatne sigurnosne informacije pogledajte na po**č**etnoj stranici za sukladnost sa zakonskim odredbama na dell.com/regulatory\_compliance.**

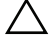

**OPREZ: Kako biste izbjegli gubitak podataka, nemojte ukloniti tvrdi pogon dok se ra**č**unalo nalazi u stanju pripravnosti ili je uklju**č**eno.**

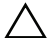

**OPREZ: Tvrdi pogoni su iznimno osjetljivi. Budite pažljivi pri rukovanju s tvrdim pogonom.**

## <span id="page-17-1"></span>**Predradnje**

- 1 Uklonite bateriju. Pogledajte ["Uklanjanje baterije" na stranici 10](#page-9-2).
- 2 Slijedite [korak 1](#page-11-3) za [korak 2](#page-11-4) u ["Uklanjanje memorijskog\(ih\) modula" na stranici 12.](#page-11-5)

- <span id="page-17-3"></span><span id="page-17-2"></span>1 Uklonite vijke koji pričvršćuju sklop tvrdog diska na bazu računala.
- 2 Povucite sklop tvrdog diska kako biste ga odspojili od priključka na matičnoj ploči.

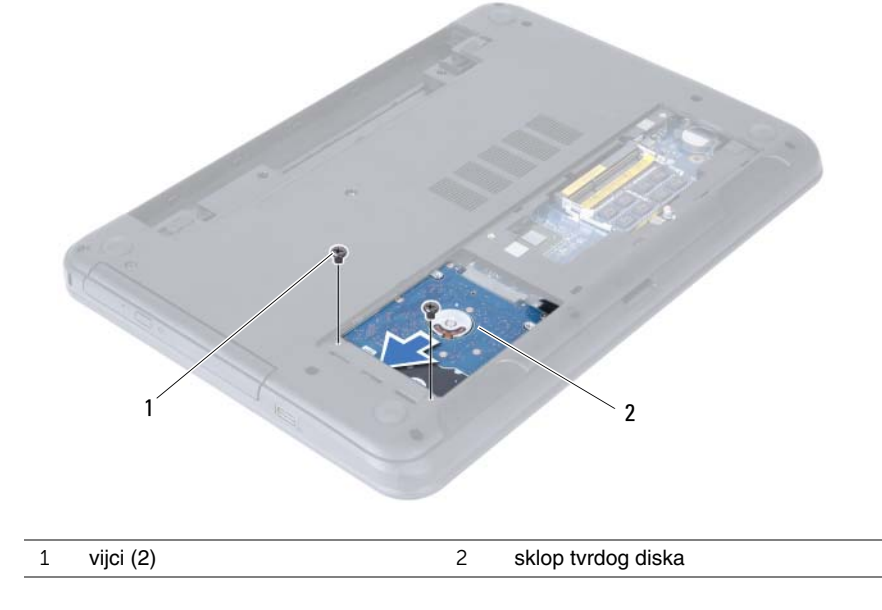

<span id="page-18-0"></span>Pomoću jezička za povlačenje podignite sklop tvrdog pogona iz kućišta računala.

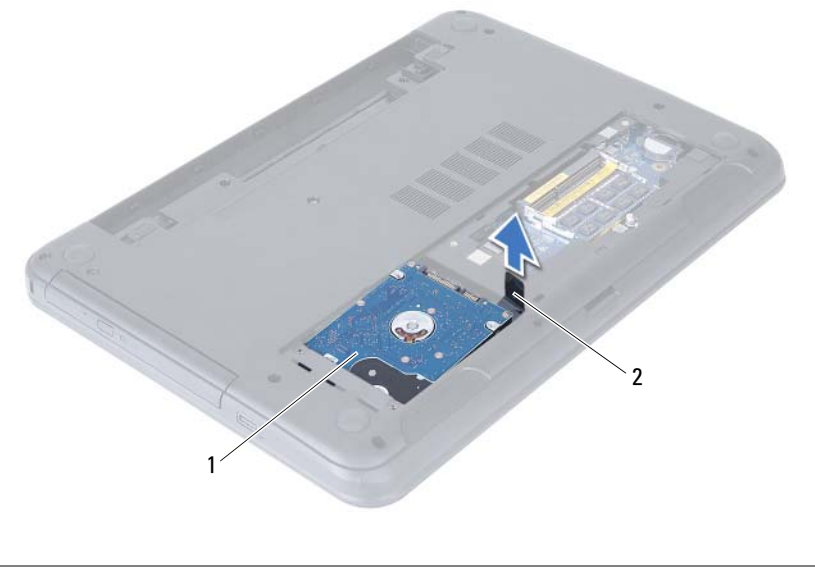

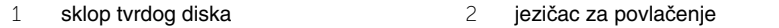

- Uklonite vijke kojima je nosač tvrdog pogona pričvršćen za tvrdi pogon.
- Podignite nosač tvrdog pogona iz tvrdog pogona.

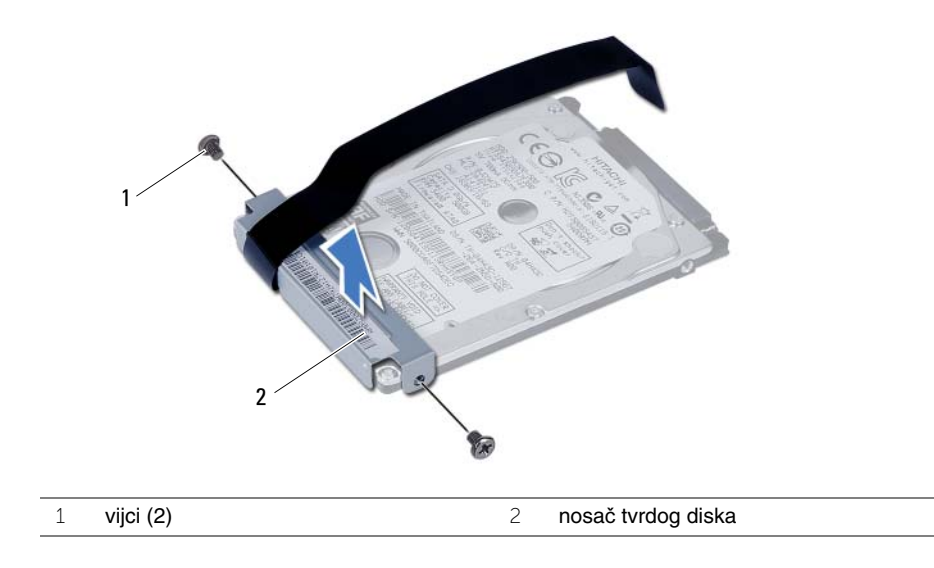

# <span id="page-19-5"></span><span id="page-19-0"></span>**Ponovno postavljanje sklopa tvrdog diska**

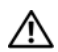

**UPOZORENJE: Prije rada na unutrašnjosti ra**č**unala pro**č**itajte sigurnosne upute koje ste dobili s ra**č**unalom i slijedite korake u "Prije nego po**č**[nete" na stranici 7](#page-6-1). Nakon rada na ra**č**unalu, slijedite upute u ["Nakon rada na unutrašnjosti ra](#page-8-1)**č**unala" [na stranici 9](#page-8-1). Za dodatne sigurnosne informacije pogledajte na po**č**etnoj stranici za sukladnost sa zakonskim odredbama na dell.com/regulatory\_compliance.**

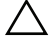

**OPREZ: Tvrdi pogoni su iznimno osjetljivi. Budite pažljivi pri rukovanju s tvrdim pogonom.**

### <span id="page-19-1"></span>**Postupak**

- 1 Poravnajte otvore za vijke na nosaču tvrdog pogona s otvorima za vijke na tvrdom pogonu.
- <span id="page-19-3"></span>2 Ponovno postavite vijke kojima je nosač tvrdog pogona pričvršćen za tvrdi pogon.
- 3 Postavite sklop tvrdog pogona u pregradu za tvrdi pogon.
- 4 Umetnite sklop tvrdog diska kako biste ga priključili na priključak na matičnoj ploči.
- <span id="page-19-4"></span>5 Vratite vijke koji pričvršćuju sklop tvrdog diska na bazu računala.

- <span id="page-19-2"></span>1 Slijedite [korak 3](#page-13-3) za [korak 4](#page-13-4) u ["Ponovno postavljanje memorijskog\(-ih\) modula" na](#page-13-5)  [stranici 14.](#page-13-5)
- 2 Ponovno postavite bateriju. Pogledajte ["Ponovno postavljanje baterije" na stranici 11.](#page-10-2)

# <span id="page-20-3"></span><span id="page-20-0"></span>**Uklanjanje tipkovnice**

**UPOZORENJE: Prije rada na unutrašnjosti ra**č**unala pro**č**itajte sigurnosne upute koje ste dobili s ra**č**unalom i slijedite korake u "Prije nego po**č**[nete" na stranici 7](#page-6-1). Nakon rada na ra**č**unalu, slijedite upute u ["Nakon rada na unutrašnjosti ra](#page-8-1)**č**unala" [na stranici 9](#page-8-1). Za dodatne sigurnosne informacije pogledajte na po**č**etnoj stranici za sukladnost sa zakonskim odredbama na dell.com/regulatory\_compliance.**

### <span id="page-20-1"></span>**Predradnje**

<span id="page-20-2"></span>Uklonite bateriju. Pogledajte ["Uklanjanje baterije" na stranici 10.](#page-9-2)

- 1 Okrenite računalo i sasvim otvorite zaslon.
- 2 Pomoću plastičnog šila, oslobodite tipkovnicu iz jezičaka na sklopu oslonca za ruku.
- 3 Podignite i pomaknite tipkovnicu prema naprijed kako biste oslobodili tipkovnicu iz sklopa oslonca za ruku.
- 4 Okrenite tipkovnicu naopako i postavite je na sklop oslonca za ruku.

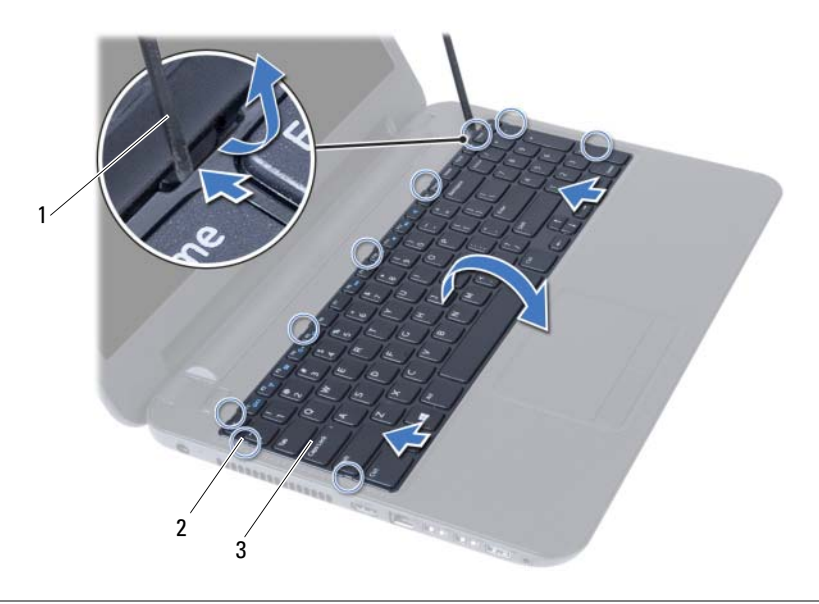

- 1 plastično šilo 2 jezičci (9)
- 3 tipkovnica
- Podignite zasun priključka i odspojite kabel tipkovnice iz matične ploče.
- Podignite tipkovnicu s oslonca za ruku.

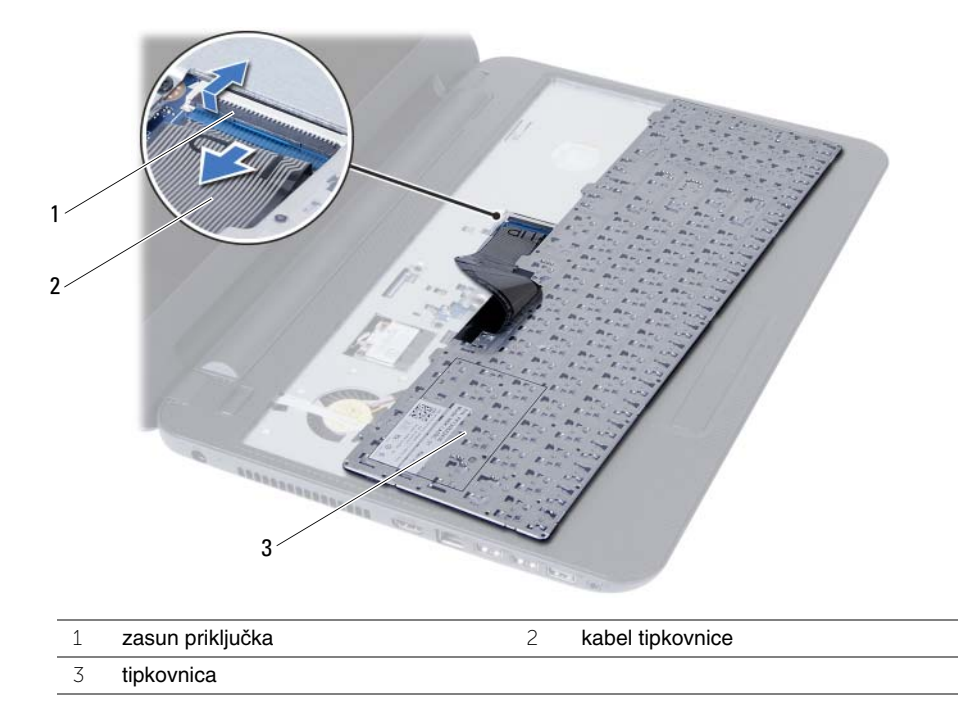

# <span id="page-22-3"></span><span id="page-22-0"></span>**Ponovno postavljanje tipkovnice**

**UPOZORENJE: Prije rada na unutrašnjosti ra**č**unala pro**č**itajte sigurnosne upute koje ste dobili s ra**č**unalom i slijedite korake u "Prije nego po**č**[nete" na stranici 7](#page-6-1). Nakon rada na ra**č**unalu, slijedite upute u ["Nakon rada na unutrašnjosti ra](#page-8-1)**č**unala" [na stranici 9](#page-8-1). Za dodatne sigurnosne informacije pogledajte na po**č**etnoj stranici za sukladnost sa zakonskim odredbama na dell.com/regulatory\_compliance.**

### <span id="page-22-1"></span>**Postupak**

- 1 Umetnite kabel tipkovnice u priključak na matičnoj ploči i pritisnite zasun priključka kako biste ga pričvrstili.
- 2 Pomaknite jezičke na tipkovnici u utore na sklopu oslonca za ruku i postavite tipkovnicu na sklop oslonca za ruku.
- 3 Lagano pritisnite oko rubova tipkovnice kako biste osigurali tipkovnicu ispod jezičaka na sklopu oslonca za ruku.

### <span id="page-22-2"></span>**Nakon zamjene**

Ponovno postavite bateriju. Pogledajte ["Ponovno postavljanje baterije" na stranici 11.](#page-10-2)

# <span id="page-23-3"></span><span id="page-23-0"></span>**Skidanje oslonca za ruku**

**UPOZORENJE: Prije rada na unutrašnjosti ra**č**unala pro**č**itajte sigurnosne upute koje ste dobili s ra**č**unalom i slijedite korake u "Prije nego po**č**[nete" na stranici 7](#page-6-1). Nakon rada na ra**č**unalu, slijedite upute u ["Nakon rada na unutrašnjosti ra](#page-8-1)**č**unala" [na stranici 9](#page-8-1). Za dodatne sigurnosne informacije pogledajte na po**č**etnoj stranici za sukladnost sa zakonskim odredbama na dell.com/regulatory\_compliance.**

### <span id="page-23-1"></span>**Predradnje**

- 1 Uklonite bateriju. Pogledajte ["Uklanjanje baterije" na stranici 10](#page-9-2).
- 2 Slijedite [korak 1](#page-11-3) za [korak 2](#page-11-4) u ["Uklanjanje memorijskog\(ih\) modula" na stranici 12.](#page-11-5)
- 3 Slijedite [korak 1](#page-14-3) za [korak 2](#page-14-4) u "Uklanjanje sklopa optič[kog pogona" na stranici 15](#page-14-5).
- <span id="page-23-2"></span>4 Uklonite tipkovnicu. Pogledajte ["Uklanjanje tipkovnice" na stranici 21](#page-20-3).

- 1 Zatvorite zaslon i računalo okrenite naopako.
- 2 Uklonite vijke koji pričvršćuju oslonac za ruku na kućište računala.

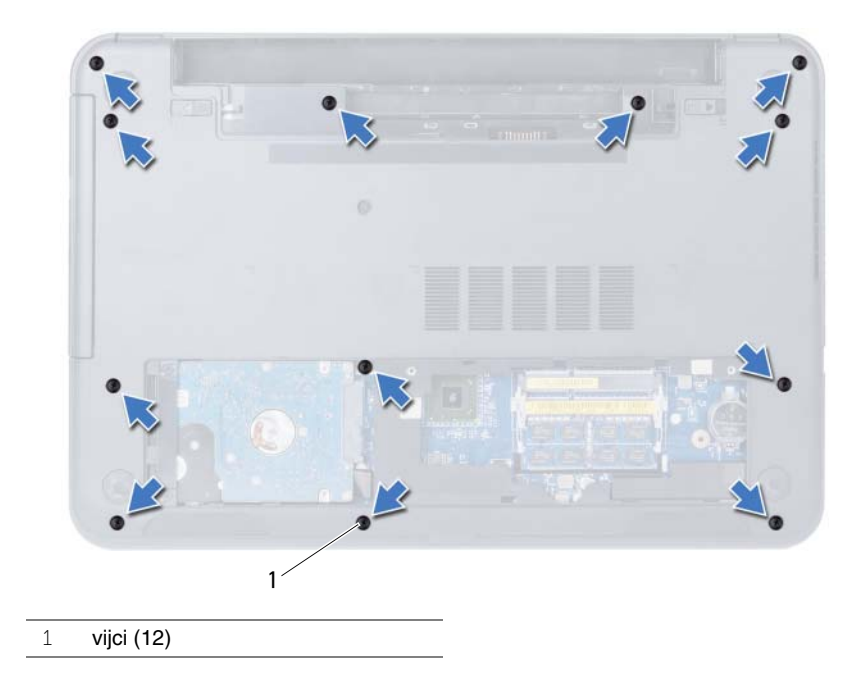

- Okrenite računalo i sasvim otvorite zaslon.
- Podignite zasun priključka i korištenjem jezička za povlačenje, odspojite kabel podloge osjteljive na dodir i kabela gumba za uključivanje/isključivanje iz matične ploče.

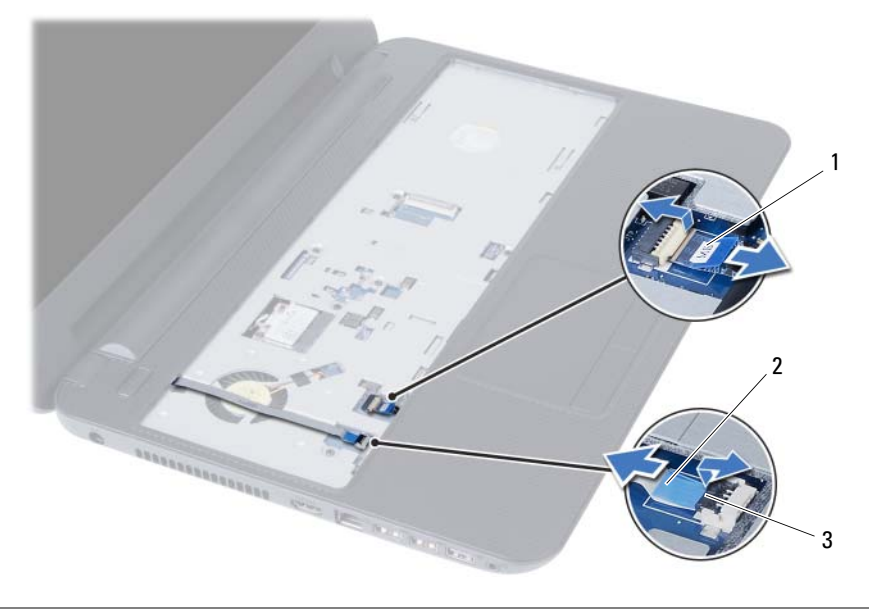

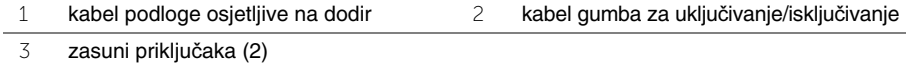

- 5 Uklonite vijke koji pričvršćuju sklop oslonca za ruku na matičnu ploču.
- **OPREZ: Pažljivo odvojite oslonac za ruku od sklopa zaslona kako biste sprije**č**ili ošte**ć**ivanje sklopa zaslona.**
- 6 Pomoću plastičnog šila lagano podignite i oslobodite jezičke na osloncu za ruku iz utora na kućištu računala.
- 7 Podignite naslon za dlan s baze računala.

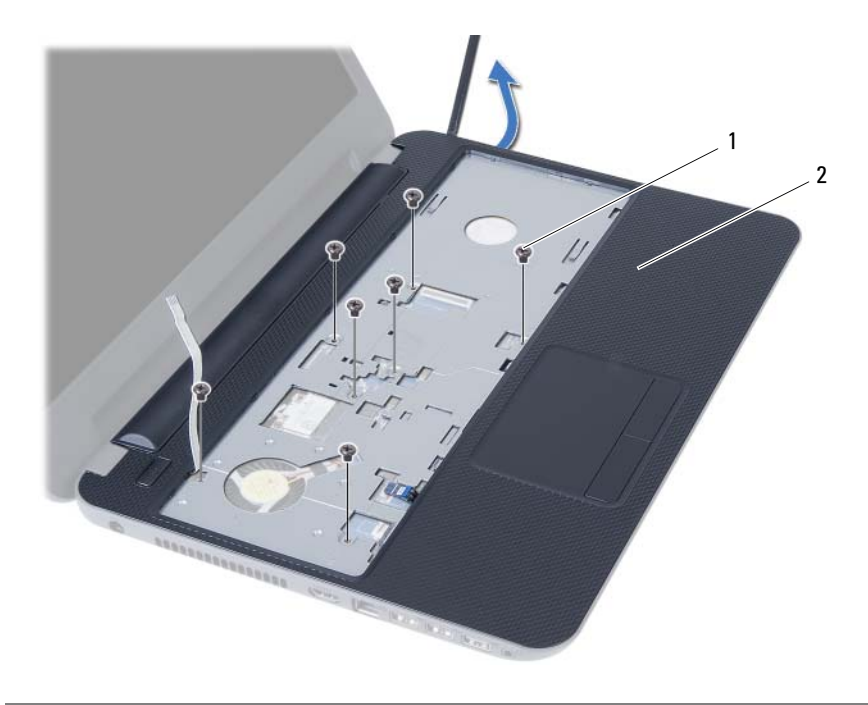

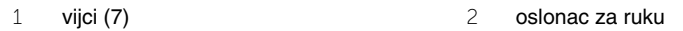

# <span id="page-26-3"></span><span id="page-26-0"></span>**Ponovno postavljanje oslonca za ruku**

**UPOZORENJE: Prije rada na unutrašnjosti ra**č**unala pro**č**itajte sigurnosne upute koje ste dobili s ra**č**unalom i slijedite korake u "Prije nego po**č**[nete" na stranici 7](#page-6-1). Nakon rada na ra**č**unalu, slijedite upute u ["Nakon rada na unutrašnjosti ra](#page-8-1)**č**unala" [na stranici 9](#page-8-1). Za dodatne sigurnosne informacije pogledajte na po**č**etnoj stranici za sukladnost sa zakonskim odredbama na dell.com/regulatory\_compliance.**

#### <span id="page-26-1"></span>**Postupak**

- 1 Poravnajte otvore za vijak na osloncu za ruku s otvorima za vijak na kućištu računala.
- 2 Pritisnite na oslonac za ruku kako bi uskočio na mjesto.
- 3 Pogurajte kabel podloge osjetljive na dodir i kabel gumba za napajanje u njihove priključke na matičnoj ploči te pritisnite prema dolje jezičke priključka kako biste osigurali kabele.
- 4 Ponovno postavite vijke koji pričvršćuju oslonac za ruku na matičnu ploču.
- 5 Zatvorite zaslon i računalo okrenite naopako.
- <span id="page-26-2"></span>6 Vratite vijke kojima je oslonac za ruku pričvršćen za kućište računala.

- 1 Ponovno postavite tipkovnicu. Pogledajte "Ponovno postavljanje tipkovnice" na [stranici 23.](#page-22-3)
- 2 Slijedite [korak 4](#page-16-3) za [korak 5](#page-16-4) u ["Ponovno postavljanje sklopa opti](#page-16-5)čkog pogona" na [stranici 17.](#page-16-5)
- 3 Slijedite [korak 3](#page-13-3) i [korak 4](#page-13-4) u ["Ponovno postavljanje memorijskog\(-ih\) modula" na](#page-13-5)  [stranici 14.](#page-13-5)
- 4 Ponovno postavite bateriju. Pogledajte ["Ponovno postavljanje baterije" na stranici 11.](#page-10-2)

# <span id="page-27-3"></span><span id="page-27-0"></span>**Uklanjanje mini-kartice za beži**č**nu vezu**

**UPOZORENJE: Prije rada na unutrašnjosti ra**č**unala pro**č**itajte sigurnosne upute koje ste dobili s ra**č**unalom i slijedite korake u "Prije nego po**č**[nete" na stranici 7](#page-6-1). Nakon rada na ra**č**unalu, slijedite upute u ["Nakon rada na unutrašnjosti ra](#page-8-1)**č**unala" [na stranici 9](#page-8-1). Za dodatne sigurnosne informacije pogledajte na po**č**etnoj stranici za sukladnost sa zakonskim odredbama na dell.com/regulatory\_compliance.**

### <span id="page-27-1"></span>**Predradnje**

- 1 Uklonite bateriju. Pogledajte ["Uklanjanje baterije" na stranici 10](#page-9-2).
- 2 Slijedite [korak 1](#page-11-3) za [korak 2](#page-11-4) u ["Uklanjanje memorijskog\(ih\) modula" na stranici 12.](#page-11-5)
- 3 Slijedite [korak 1](#page-14-3) za [korak 2](#page-14-4) u "Uklanjanje sklopa optič[kog pogona" na stranici 15](#page-14-5).
- 4 Uklonite tipkovnicu. Pogledajte ["Uklanjanje tipkovnice" na stranici 21](#page-20-3).
- <span id="page-27-2"></span>5 Uklonite naslon za ruku Pogledajte ["Skidanje oslonca za ruku" na stranici 24.](#page-23-3)

- 1 Odspojite antenske kabele iz mini-kartice za bežičnu vezu.
- 2 Uklonite vijak koji pričvršćuje mini-karticu za bežičnu vezu na matičnu ploču.

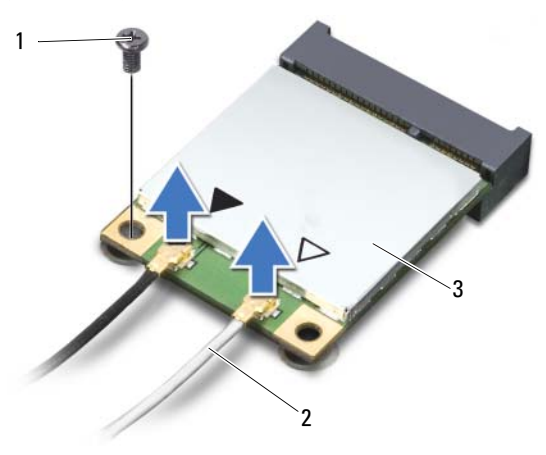

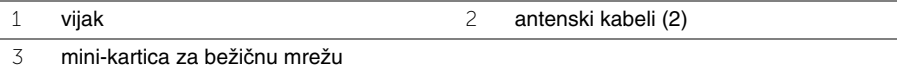

 Pomaknite i uklonite mini-karticu za bežičnu vezu iz priključka za mini-karticu za bežičnu vezu.

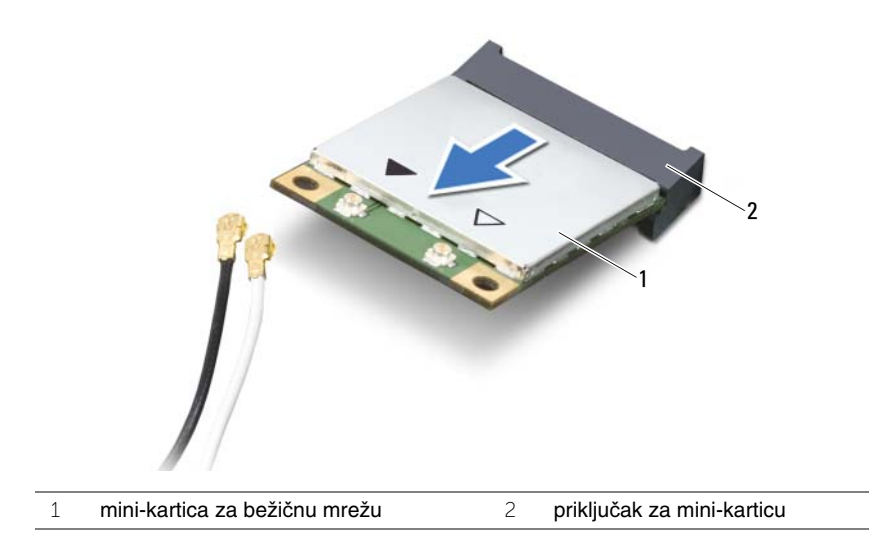

# <span id="page-29-3"></span><span id="page-29-0"></span>**Ponovno postavljanje mini-kartice za beži**č**nu vezu**

**UPOZORENJE: Prije rada na unutrašnjosti ra**č**unala pro**č**itajte sigurnosne upute koje ste dobili s ra**č**unalom i slijedite korake u "Prije nego po**č**[nete" na stranici 7](#page-6-1). Nakon rada na ra**č**unalu, slijedite upute u ["Nakon rada na unutrašnjosti ra](#page-8-1)**č**unala" [na stranici 9](#page-8-1). Za dodatne sigurnosne informacije pogledajte na po**č**etnoj stranici za sukladnost sa zakonskim odredbama na dell.com/regulatory\_compliance.**

### <span id="page-29-1"></span>**Postupak**

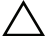

**OPREZ: Kako ne biste oštetili mini-karticu za beži**č**nu vezu, provjerite da ispod kartice nema kabela.**

- 1 Poravnajte zarez na mini-kartici za bežičnu vezu s jezičkom na priključku na matičnoj ploči.
- 2 Umetnite mini-karticu za bežičnu vezu pod kutom od 45 stupnjeva u priključak za mini-karticu.
- 3 Pritisnite drugi kraj mini-kartice za bežičnu vezu prema dolje i ponovno postavite vijak koji pričvršćuje mini-karticu za bežičnu vezu na matičnu ploču.
- 4 Priključite antenske kabele na mini-karticu za bežičnu vezu.

Sljedeća tablica daje shemu boja antenskih kabela za mini-karticu za bežičnu vezu koju podržava vaše računalo.

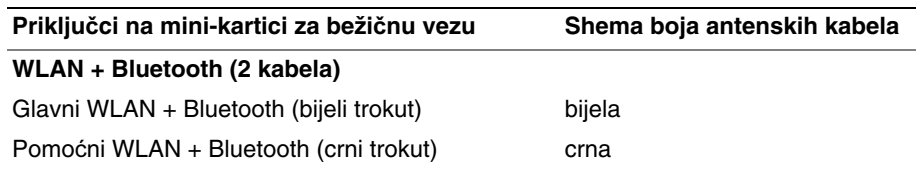

- <span id="page-29-2"></span>1 Ponovno postavite naslon za dlan. Pogledajte "Ponovno postavljanje oslonca za ruku" [na stranici 27](#page-26-3).
- 2 Ponovno postavite tipkovnicu. Pogledajte "Ponovno postavljanje tipkovnice" na [stranici 23.](#page-22-3)
- 3 Slijedite [korak 4](#page-16-3) za [korak 5](#page-16-4) u ["Ponovno postavljanje sklopa opti](#page-16-5)čkog pogona" na [stranici 17.](#page-16-5)
- 4 Slijedite [korak 3](#page-13-3) i [korak 4](#page-13-4) u ["Ponovno postavljanje memorijskog\(-ih\) modula" na](#page-13-5)  [stranici 14.](#page-13-5)
- 5 Ponovno postavite bateriju. Pogledajte ["Ponovno postavljanje baterije" na stranici 11.](#page-10-2)

# <span id="page-30-0"></span>**Uklanjanje I/O plo**č**e**

**UPOZORENJE: Prije rada na unutrašnjosti ra**č**unala pro**č**itajte sigurnosne upute koje ste dobili s ra**č**unalom i slijedite korake u "Prije nego po**č**[nete" na stranici 7](#page-6-1). Nakon rada na ra**č**unalu, slijedite upute u ["Nakon rada na unutrašnjosti ra](#page-8-1)**č**unala" [na stranici 9](#page-8-1). Za dodatne sigurnosne informacije pogledajte na po**č**etnoj stranici za sukladnost sa zakonskim odredbama na dell.com/regulatory\_compliance.**

### <span id="page-30-1"></span>**Predradnje**

- 1 Uklonite bateriju. Pogledajte ["Uklanjanje baterije" na stranici 10](#page-9-2).
- 2 Slijedite [korak 1](#page-11-3) za [korak 2](#page-11-4) u ["Uklanjanje memorijskog\(ih\) modula" na stranici 12.](#page-11-5)
- 3 Slijedite [korak 1](#page-14-3) za [korak 2](#page-14-4) u "Uklanjanje sklopa optič[kog pogona" na stranici 15](#page-14-5).
- 4 Uklonite tipkovnicu. Pogledajte ["Uklanjanje tipkovnice" na stranici 21](#page-20-3).
- <span id="page-30-2"></span>5 Uklonite naslon za ruku Pogledajte ["Skidanje oslonca za ruku" na stranici 24.](#page-23-3)

- 1 Odvijte vijak kojim je ulazno/izlazna ploča pričvršćena na kućište računala.
- 2 Podignite zasun priključka i pomoću jezička za povlačenje odspojite kabel I/O ploče iz matične ploče.
- 3 Podignite i uklonite I/O ploču zajedno s kabelom iz kućišta računala.

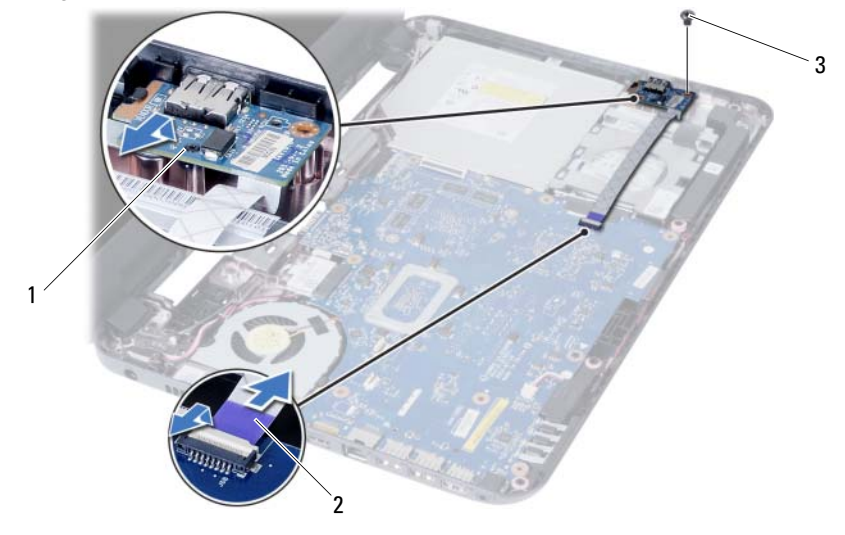

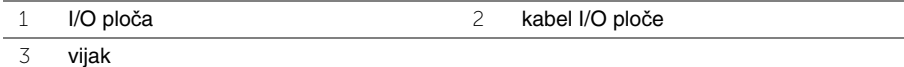

# <span id="page-31-0"></span>**Ponovno postavljanje I/O plo**č**e**

**UPOZORENJE: Prije rada na unutrašnjosti ra**č**unala pro**č**itajte sigurnosne upute koje ste dobili s ra**č**unalom i slijedite korake u "Prije nego po**č**[nete" na stranici 7](#page-6-1). Nakon rada na ra**č**unalu, slijedite upute u ["Nakon rada na unutrašnjosti ra](#page-8-1)**č**unala" [na stranici 9](#page-8-1). Za dodatne sigurnosne informacije pogledajte na po**č**etnoj stranici za sukladnost sa zakonskim odredbama na dell.com/regulatory\_compliance.**

### <span id="page-31-1"></span>**Postupak**

- 1 Lagano pomaknite I/O ploču ispod kartice koja je pričvršćuje i umetnite I/O ploču na mjesto.
- 2 Ponovo postavite vijak kojim je ulazno/izlazna ploča pričvršćena za kućište računala.
- <span id="page-31-2"></span>3 Priključite kabel I/O ploče u priključak na I/O ploči.

- 1 Ponovno postavite naslon za dlan. Pogledajte "Ponovno postavljanje oslonca za ruku" [na stranici 27](#page-26-3).
- 2 Ponovno postavite tipkovnicu. Pogledajte "Ponovno postavljanje tipkovnice" na [stranici 23.](#page-22-3)
- 3 Slijedite [korak 4](#page-16-3) za [korak 5](#page-16-4) u ["Ponovno postavljanje sklopa opti](#page-16-5)čkog pogona" na [stranici 17.](#page-16-5)
- 4 Slijedite [korak 3](#page-13-3) i [korak 4](#page-13-4) u ["Ponovno postavljanje memorijskog\(-ih\) modula" na](#page-13-5)  [stranici 14.](#page-13-5)
- 5 Ponovno postavite bateriju. Pogledajte ["Ponovno postavljanje baterije" na stranici 11.](#page-10-2)

# <span id="page-32-2"></span><span id="page-32-0"></span>**Uklanjanje mati**č**ne plo**č**e**

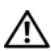

**UPOZORENJE: Prije rada na unutrašnjosti ra**č**unala pro**č**itajte sigurnosne upute koje ste dobili s ra**č**unalom i slijedite korake u "Prije nego po**č**[nete" na stranici 7](#page-6-1). Nakon rada na ra**č**unalu, slijedite upute u ["Nakon rada na unutrašnjosti ra](#page-8-1)**č**unala" [na stranici 9](#page-8-1). Za dodatne sigurnosne informacije pogledajte na po**č**etnoj stranici za sukladnost sa zakonskim odredbama na dell.com/regulatory\_compliance.**

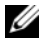

**NAPOMENA:** Servisna oznaka vašeg računala pohranjena je na matičnoj ploči. Morate upisati Servisnu oznaku u program za postavljanje sustava nakon zamijene matične ploče. Za više informacija pogledajte ["Upisivanje Servisne oznake u program](#page-36-1)  [za postavljanje sustava" na stranici 37](#page-36-1).

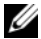

**NAPOMENA:** Prije odspajanja kabela iz matične ploče, zapamtite lokacije priključaka tako da točno ponovno možete priključiti kabele nakon zamijene matične ploče.

### <span id="page-32-1"></span>**Predradnje**

- 1 Uklonite bateriju. Pogledajte ["Uklanjanje baterije" na stranici 10](#page-9-2).
- 2 Uklonite memorijske module. Pogledajte "Uklanjanje memorijskog(ih) modula" na [stranici 12.](#page-11-5)
- 3 Slijedite [korak 1](#page-17-3) za [korak 3](#page-18-0) u ["Uklanjanje sklopa tvrdog pogona" na stranici 18.](#page-17-4)
- 4 Slijedite [korak 1](#page-14-3) za [korak 2](#page-14-4) u "Uklanjanje sklopa optič[kog pogona" na stranici 15](#page-14-5).
- 5 Uklonite tipkovnicu. Pogledajte ["Uklanjanje tipkovnice" na stranici 21](#page-20-3).
- 6 Uklonite naslon za ruku Pogledajte ["Skidanje oslonca za ruku" na stranici 24.](#page-23-3)
- 7 Uklonite bežičnu mini karticu. Pogledajte ["Uklanjanje mini-kartice za beži](#page-27-3)čnu vezu" na [stranici 28.](#page-27-3)

- <span id="page-33-0"></span>Uklonite traku koja pričvršćuje kabel zaslona na matičnu ploču.
- Odspojite kabel zaslona iz matične ploče.
- Odspojite ulaz kabela za napajanje preko adaptera, kabel zvučnika i kabel I/O ploče iz matične ploče.

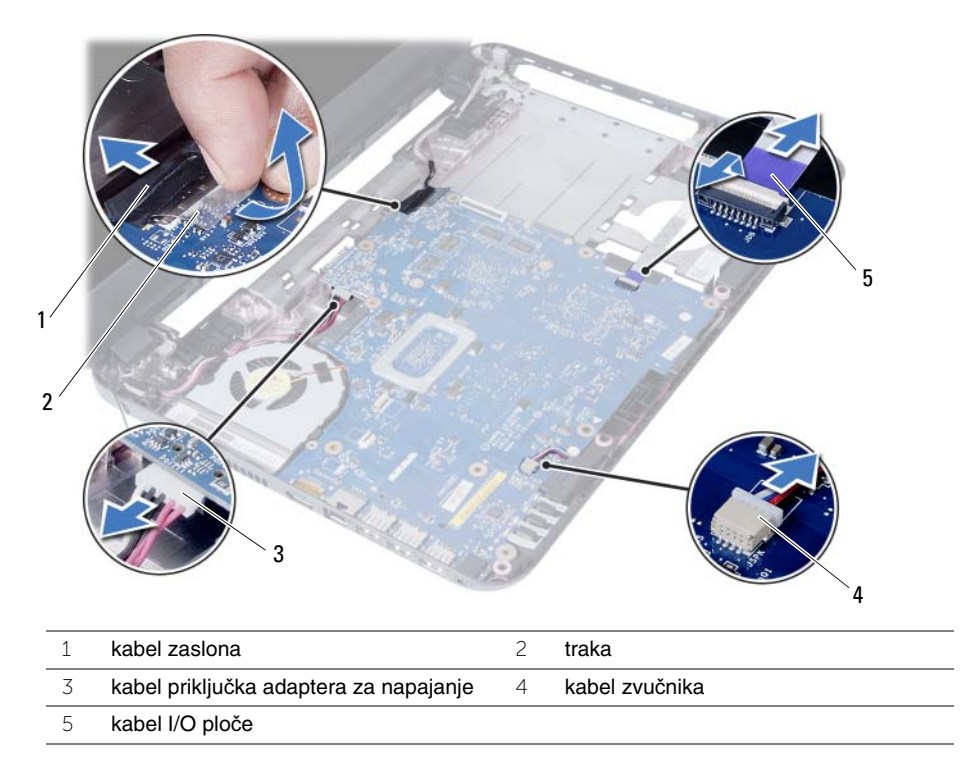

- Odvijte vijak koji pričvršćuje matičnu ploču na kućište računala.
- Podignite matičnu ploču iz kućišta računala.

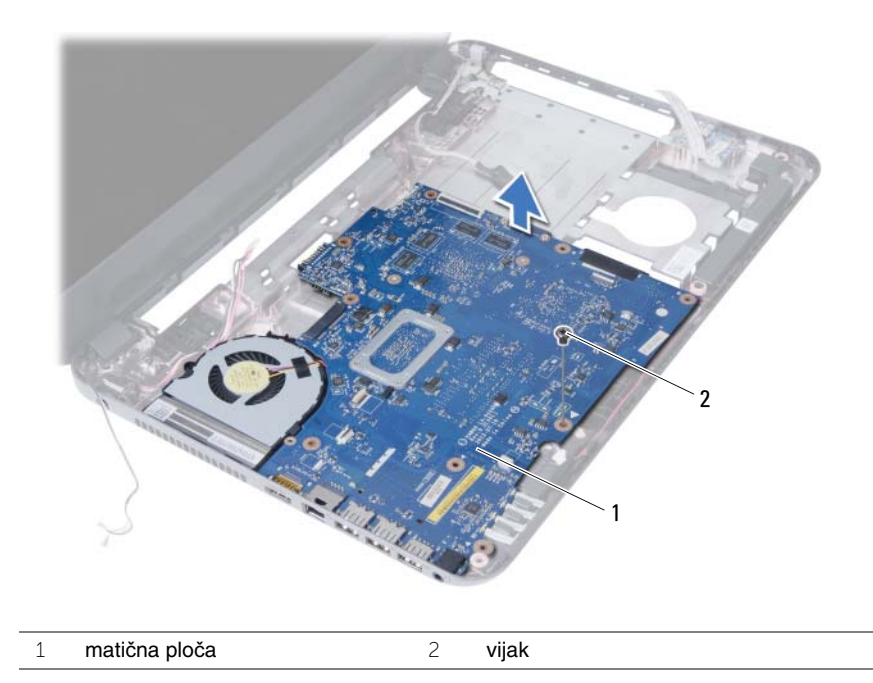

# <span id="page-35-3"></span><span id="page-35-0"></span>**Ponovno postavljanje mati**č**ne plo**č**e**

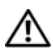

**UPOZORENJE: Prije rada na unutrašnjosti ra**č**unala pro**č**itajte sigurnosne upute koje ste dobili s ra**č**unalom i slijedite korake u "Prije nego po**č**[nete" na stranici 7](#page-6-1). Nakon rada na ra**č**unalu, slijedite upute u ["Nakon rada na unutrašnjosti ra](#page-8-1)**č**unala" [na stranici 9](#page-8-1). Za dodatne sigurnosne informacije pogledajte na po**č**etnoj stranici za sukladnost sa zakonskim odredbama na dell.com/regulatory\_compliance.**

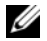

**ZA NAPOMENA:** Servisna oznaka vašeg računala pohranjena je na matičnoj ploči. Morate upisati Servisnu oznaku u program za postavljanje sustava nakon zamijene matične ploče.

### <span id="page-35-1"></span>**Postupak**

- 1 Poravnajte otvore za vijke na matičnoj ploči s otvorima za vijke na kućištu računala.
- 2 Vratite vijak koji pričvršćuje matičnu ploču na kućište računala.
- 3 Priključite ulaz kabela za napajanje preko adaptera, kabel zvučnika i kabel I/O ploče na matičnu ploču.
- 4 Priključite kabel zaslona na matičnu ploču.
- <span id="page-35-2"></span>5 Zalijepite traku koja pričvršćuje kabel zaslona na matičnu ploču.

- 1 Ponovno postavite bežičnu mini karticu. Pogledajte "Ponovno postavljanje mini-kartice za bežič[nu vezu" na stranici 30.](#page-29-3)
- 2 Ponovno postavite naslon za dlan. Pogledajte "Ponovno postavljanje oslonca za ruku" [na stranici 27](#page-26-3).
- 3 Ponovno postavite tipkovnicu. Pogledajte "Ponovno postavljanje tipkovnice" na [stranici 23.](#page-22-3)
- 4 Slijedite [korak 4](#page-16-3) za [korak 5](#page-16-4) u ["Ponovno postavljanje sklopa opti](#page-16-5)čkog pogona" na [stranici 17.](#page-16-5)
- 5 Slijedite [korak 3](#page-19-3) za [korak 5](#page-19-4) u "Ponovno postavljanje sklopa tvrdog diska" na [stranici 20.](#page-19-5)
- 6 Ponovo postavite memorijske module. Pogledajte "Ponovno postavljanje [memorijskog\(-ih\) modula" na stranici 14.](#page-13-5)
- 7 Ponovno postavite bateriju. Pogledajte ["Ponovno postavljanje baterije" na stranici 11.](#page-10-2)

### <span id="page-36-1"></span><span id="page-36-0"></span>**Upisivanje Servisne oznake u program za postavljanje sustava**

- 1 Uključite računalo.
- 2 Za ulazak u program za postavljanje sustava pritisnite <F2> kada se prikaže logotip Dell.
- 3 Pomaknite se na karticu **Glavno** i upišite Servisnu oznaku računala u polje **Unos servisne oznake**.

# <span id="page-37-0"></span>**Uklanjanje baterije na mati**č**noj plo**č**i**

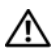

**UPOZORENJE: Prije rada na unutrašnjosti ra**č**unala pro**č**itajte sigurnosne upute koje ste dobili s ra**č**unalom i slijedite korake u "Prije nego po**č**[nete" na stranici 7](#page-6-1). Nakon rada na ra**č**unalu, slijedite upute u ["Nakon rada na unutrašnjosti ra](#page-8-1)**č**unala" [na stranici 9](#page-8-1). Za dodatne sigurnosne informacije pogledajte na po**č**etnoj stranici za sukladnost sa zakonskim odredbama na dell.com/regulatory\_compliance.**

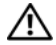

**UPOZORENJE: Ako se nepravilno ugradi, baterija na mati**č**noj plo**č**i može eksplodirati. Zamijenite bateriju na mati**č**noj plo**č**i samo s istom ili jednakog tipa. Iskorištene baterije na mati**č**noj plo**č**i odložite u skladu s uputama proizvo**đ**a**č**a.**

**OPREZ: Uklanjanje baterije ne mati**č**noj plo**č**i ponovno postavlja postavke BIOS-a na zadane postavke. Preporu**č**uje se da zapišete postavke BIOS-a prije uklanjanja baterije na mati**č**noj plo**č**i.**

### <span id="page-37-1"></span>**Predradnje**

- 1 Uklonite bateriju. Pogledajte ["Uklanjanje baterije" na stranici 10](#page-9-2).
- 2 Slijedite [korak 1](#page-11-3) za [korak 2](#page-11-4) u ["Uklanjanje memorijskog\(ih\) modula" na stranici 12.](#page-11-5)
- 3 Slijedite [korak 1](#page-17-3) za [korak 3](#page-18-0) u ["Uklanjanje sklopa tvrdog pogona" na stranici 18.](#page-17-4)
- 4 Slijedite [korak 1](#page-14-3) za [korak 2](#page-14-4) u "Uklanjanje sklopa optič[kog pogona" na stranici 15](#page-14-5).
- 5 Uklonite tipkovnicu. Pogledajte ["Uklanjanje tipkovnice" na stranici 21](#page-20-3).
- 6 Uklonite naslon za ruku Pogledajte ["Skidanje oslonca za ruku" na stranici 24.](#page-23-3)
- 7 Uklonite bežičnu mini karticu. Pogledajte ["Uklanjanje mini-kartice za beži](#page-27-3)čnu vezu" na [stranici 28.](#page-27-3)
- 8 Uklonite matičnu ploču. Pogledajte ["Uklanjanje mati](#page-32-2)čne ploče" na stranici 33.

## <span id="page-38-0"></span>**Postupak**

- Okrenite matičnu ploču naopako i postavite je na ravnu površinu.
- Pomoću plastičnog šila nježno izvadite bateriju na matičnoj ploči iz utora za bateriju na matičnoj ploči.

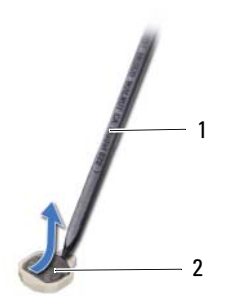

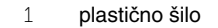

plastično šilo 2 baterija na matičnoj ploči

# <span id="page-39-0"></span>**Ponovno postavljanje baterije na mati**č**nu plo**č**u**

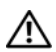

**UPOZORENJE: Prije rada na unutrašnjosti ra**č**unala pro**č**itajte sigurnosne upute koje ste dobili s ra**č**unalom i slijedite korake u "Prije nego po**č**[nete" na stranici 7](#page-6-1). Nakon rada na ra**č**unalu, slijedite upute u ["Nakon rada na unutrašnjosti ra](#page-8-1)**č**unala" [na stranici 9](#page-8-1). Za dodatne sigurnosne informacije pogledajte na po**č**etnoj stranici za sukladnost sa zakonskim odredbama na dell.com/regulatory\_compliance.**

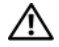

**UPOZORENJE: Ako se nepravilno ugradi, baterija može eksplodirati. Zamijenite bateriju smo s istom ili jednakog tipa. Iskorištene baterije odložite u skladu s uputama proizvo**đ**a**č**a.**

### <span id="page-39-1"></span>**Postupak**

Pozitivnu stranu okrenite prema gore i bateriju veličine kovanice postavite u utor za bateriju na matičnoj ploči.

- <span id="page-39-2"></span>1 Ponovno postavite matičnu ploču. Pogledajte ["Ponovno postavljanje mati](#page-35-3)čne ploče" [na stranici 36](#page-35-3).
- 2 Ponovno postavite bežičnu mini karticu. Pogledajte "Ponovno postavljanje mini-kartice za bežič[nu vezu" na stranici 30.](#page-29-3)
- 3 Ponovno postavite naslon za dlan. Pogledajte "Ponovno postavljanje oslonca za ruku" [na stranici 27](#page-26-3).
- 4 Ponovno postavite tipkovnicu. Pogledajte "Ponovno postavljanje tipkovnice" na [stranici 23.](#page-22-3)
- 5 Slijedite [korak 4](#page-16-3) za [korak 5](#page-16-4) u ["Ponovno postavljanje sklopa opti](#page-16-5)čkog pogona" na [stranici 17.](#page-16-5)
- 6 Slijedite [korak 3](#page-19-3) za [korak 5](#page-19-4) u "Ponovno postavljanje sklopa tvrdog diska" na [stranici 20.](#page-19-5)
- 7 Slijedite [korak 3](#page-13-3) i [korak 4](#page-13-4) u "Ponovno postavljanje memorijskog(-ih) modula" na [stranici 14.](#page-13-5)
- 8 Ponovno postavite bateriju. Pogledajte ["Ponovno postavljanje baterije" na stranici 11.](#page-10-2)

# <span id="page-40-0"></span>**Uklanjanje sklopa hladila procesora**

**UPOZORENJE: Prije rada na unutrašnjosti ra**č**unala pro**č**itajte sigurnosne upute koje ste dobili s ra**č**unalom i slijedite korake u "Prije nego po**č**[nete" na stranici 7](#page-6-1). Nakon rada na ra**č**unalu, slijedite upute u ["Nakon rada na unutrašnjosti ra](#page-8-1)**č**unala" [na stranici 9](#page-8-1). Za dodatne sigurnosne informacije pogledajte na po**č**etnoj stranici za sukladnost sa zakonskim odredbama na dell.com/regulatory\_compliance.**

#### <span id="page-40-1"></span>**Predradnje**

- 1 Uklonite bateriju. Pogledajte ["Uklanjanje baterije" na stranici 10](#page-9-2).
- 2 Slijedite [korak 1](#page-11-3) za [korak 2](#page-11-4) u ["Uklanjanje memorijskog\(ih\) modula" na stranici 12.](#page-11-5)
- 3 Slijedite [korak 1](#page-17-3) za [korak 3](#page-18-0) u ["Uklanjanje sklopa tvrdog pogona" na stranici 18.](#page-17-4)
- 4 Slijedite [korak 1](#page-14-3) za [korak 2](#page-14-4) u "Uklanjanje sklopa optič[kog pogona" na stranici 15](#page-14-5).
- 5 Uklonite tipkovnicu. Pogledajte ["Uklanjanje tipkovnice" na stranici 21](#page-20-3).
- 6 Uklonite naslon za ruku Pogledajte ["Skidanje oslonca za ruku" na stranici 24.](#page-23-3)
- 7 Uklonite bežičnu mini karticu. Pogledajte ["Uklanjanje mini-kartice za beži](#page-27-3)čnu vezu" na [stranici 28.](#page-27-3)
- 8 Uklonite matičnu ploču. Pogledajte ["Uklanjanje mati](#page-32-2)čne ploče" na stranici 33.

- <span id="page-41-0"></span>Okrenite matičnu ploču naopako i postavite je na ravnu površinu.
- Redoslijedom (naznačenim na sklopu hladila) uklonite vijke koji pričvršćuju sklop hladila na matičnu ploču.
- Podignite sklop hladila procesora s matične ploče.

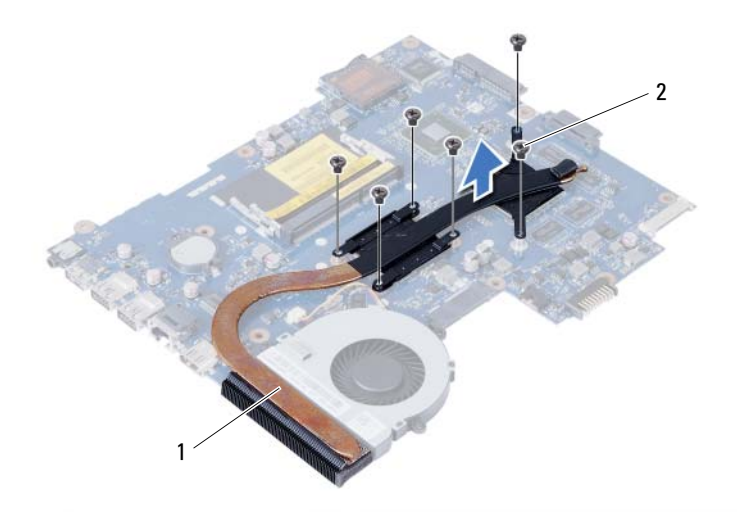

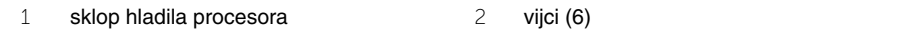

# <span id="page-42-0"></span>**Ponovno postavljanje sklopa hladila**

**UPOZORENJE: Prije rada na unutrašnjosti ra**č**unala pro**č**itajte sigurnosne upute koje ste dobili s ra**č**unalom i slijedite korake u "Prije nego po**č**[nete" na stranici 7](#page-6-1). Nakon rada na ra**č**unalu, slijedite upute u ["Nakon rada na unutrašnjosti ra](#page-8-1)**č**unala" [na stranici 9](#page-8-1). Za dodatne sigurnosne informacije pogledajte na po**č**etnoj stranici za sukladnost sa zakonskim odredbama na dell.com/regulatory\_compliance.**

#### <span id="page-42-1"></span>**Postupak**

- 1 Očistite termalno mazivo s dna sklopa hladila procesora i ponovno namažite.
- 2 Poravnajte otvore za vijke na sklopu hladila s otvorima za vijke na matičnoj ploči.
- 3 Redoslijedom (naznačenim na sklopu hladila) ponovno postavite vijke koji pričvršćuju sklop hladila na matičnu ploču.

- <span id="page-42-2"></span>1 Ponovno postavite matičnu ploču. Pogledajte ["Ponovno postavljanje mati](#page-35-3)čne ploče" [na stranici 36](#page-35-3).
- 2 Ponovno postavite bežičnu mini karticu. Pogledajte "Ponovno postavljanje mini-kartice za bežič[nu vezu" na stranici 30.](#page-29-3)
- 3 Ponovno postavite naslon za dlan. Pogledajte "Ponovno postavljanje oslonca za ruku" [na stranici 27](#page-26-3).
- 4 Ponovno postavite tipkovnicu. Pogledajte "Ponovno postavljanje tipkovnice" na [stranici 23.](#page-22-3)
- 5 Slijedite [korak 4](#page-16-3) za [korak 5](#page-16-4) u ["Ponovno postavljanje sklopa opti](#page-16-5)čkog pogona" na [stranici 17.](#page-16-5)
- 6 Slijedite [korak 3](#page-19-3) za [korak 5](#page-19-4) u "Ponovno postavljanje sklopa tvrdog diska" na [stranici 20.](#page-19-5)
- 7 Slijedite [korak 3](#page-13-3) i [korak 4](#page-13-4) u "Ponovno postavljanje memorijskog(-ih) modula" na [stranici 14.](#page-13-5)
- 8 Ponovno postavite bateriju. Pogledajte ["Ponovno postavljanje baterije" na stranici 11.](#page-10-2)

# <span id="page-43-0"></span>**Uklanjanje ventilatora**

**UPOZORENJE: Prije rada na unutrašnjosti ra**č**unala pro**č**itajte sigurnosne upute koje ste dobili s ra**č**unalom i slijedite korake u "Prije nego po**č**[nete" na stranici 7](#page-6-1). Nakon rada na ra**č**unalu, slijedite upute u ["Nakon rada na unutrašnjosti ra](#page-8-1)**č**unala" [na stranici 9](#page-8-1). Za dodatne sigurnosne informacije pogledajte na po**č**etnoj stranici za sukladnost sa zakonskim odredbama na dell.com/regulatory\_compliance.**

### <span id="page-43-1"></span>**Predradnje**

- 1 Uklonite bateriju. Pogledajte ["Uklanjanje baterije" na stranici 10](#page-9-2).
- 2 Slijedite [korak 1](#page-11-3) za [korak 2](#page-11-4) u ["Uklanjanje memorijskog\(ih\) modula" na stranici 12.](#page-11-5)
- 3 Slijedite [korak 1](#page-17-3) za [korak 3](#page-18-0) u ["Uklanjanje sklopa tvrdog pogona" na stranici 18.](#page-17-4)
- 4 Slijedite [korak 1](#page-14-3) za [korak 2](#page-14-4) u "Uklanjanje sklopa optič[kog pogona" na stranici 15](#page-14-5).
- 5 Uklonite tipkovnicu. Pogledajte ["Uklanjanje tipkovnice" na stranici 21](#page-20-3).
- 6 Uklonite naslon za ruku Pogledajte ["Skidanje oslonca za ruku" na stranici 24.](#page-23-3)
- 7 Uklonite bežičnu mini karticu. Pogledajte ["Uklanjanje mini-kartice za beži](#page-27-3)čnu vezu" na [stranici 28.](#page-27-3)
- 8 Uklonite matičnu ploču. Pogledajte ["Uklanjanje mati](#page-32-2)čne ploče" na stranici 33.

- <span id="page-44-0"></span>Okrenite matičnu ploču naopako i postavite je na ravnu površinu.
- Isključite kabel ventilatora iz matične ploče.
- Uklonite vijak koji pričvršćuje ventilator na matičnu ploču.
- Podignite ventilator s matične ploče.

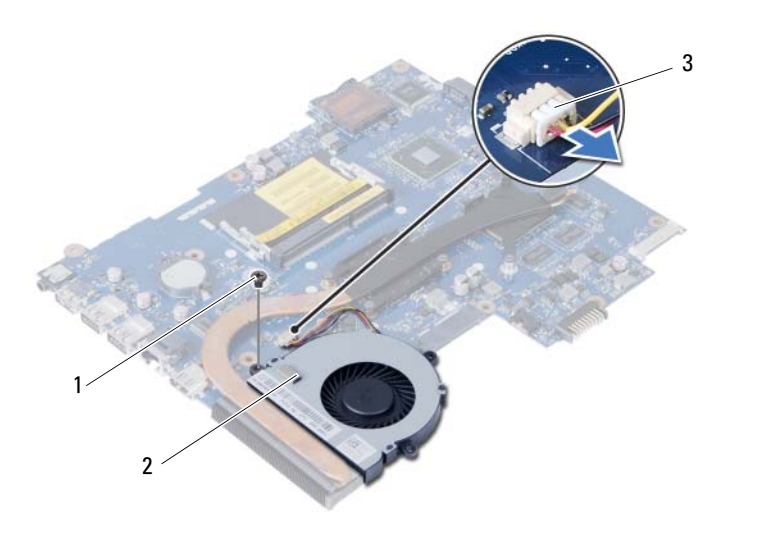

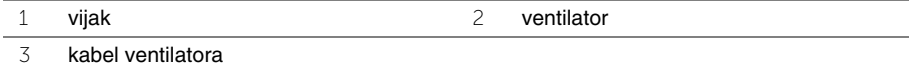

# <span id="page-45-0"></span>**Ponovno postavljanje ventilatora**

**UPOZORENJE: Prije rada na unutrašnjosti ra**č**unala pro**č**itajte sigurnosne upute koje ste dobili s ra**č**unalom i slijedite korake u "Prije nego po**č**[nete" na stranici 7](#page-6-1). Nakon rada na ra**č**unalu, slijedite upute u ["Nakon rada na unutrašnjosti ra](#page-8-1)**č**unala" [na stranici 9](#page-8-1). Za dodatne sigurnosne informacije pogledajte na po**č**etnoj stranici za sukladnost sa zakonskim odredbama na dell.com/regulatory\_compliance.**

### <span id="page-45-1"></span>**Postupak**

- 1 Poravnajte otvor za vijak na ventilatoru s otvorom za vijak na matičnoj ploči.
- 2 Ponovo postavite vijak kojim je ventilator pričvršćen za matičnu ploču.
- 3 Priključite kabel ventilatora na matičnu ploču.

- <span id="page-45-2"></span>1 Ponovno postavite matičnu ploču. Pogledajte ["Ponovno postavljanje mati](#page-35-3)čne ploče" [na stranici 36](#page-35-3).
- 2 Ponovno postavite bežičnu mini karticu. Pogledajte "Ponovno postavljanje mini-kartice za bežič[nu vezu" na stranici 30.](#page-29-3)
- 3 Ponovno postavite naslon za dlan. Pogledajte "Ponovno postavljanje oslonca za ruku" [na stranici 27](#page-26-3).
- 4 Ponovno postavite tipkovnicu. Pogledajte "Ponovno postavljanje tipkovnice" na [stranici 23.](#page-22-3)
- 5 Slijedite [korak 4](#page-16-3) za [korak 5](#page-16-4) u ["Ponovno postavljanje sklopa opti](#page-16-5)čkog pogona" na [stranici 17.](#page-16-5)
- 6 Slijedite [korak 3](#page-19-3) za [korak 5](#page-19-4) u "Ponovno postavljanje sklopa tvrdog diska" na [stranici 20.](#page-19-5)
- 7 Slijedite [korak 3](#page-13-3) i [korak 4](#page-13-4) u ["Ponovno postavljanje memorijskog\(-ih\) modula" na](#page-13-5)  [stranici 14.](#page-13-5)
- 8 Ponovno postavite bateriju. Pogledajte ["Ponovno postavljanje baterije" na stranici 11.](#page-10-2)

<span id="page-46-0"></span>**UPOZORENJE: Prije rada na unutrašnjosti ra**č**unala pro**č**itajte sigurnosne upute koje ste dobili s ra**č**unalom i slijedite korake u "Prije nego po**č**[nete" na stranici 7](#page-6-1). Nakon rada na ra**č**unalu, slijedite upute u ["Nakon rada na unutrašnjosti ra](#page-8-1)**č**unala" [na stranici 9](#page-8-1). Za dodatne sigurnosne informacije pogledajte na po**č**etnoj stranici za sukladnost sa zakonskim odredbama na dell.com/regulatory\_compliance.**

# <span id="page-46-1"></span>**Predradnje**

- 1 Uklonite bateriju. Pogledajte ["Uklanjanje baterije" na stranici 10](#page-9-2).
- 2 Slijedite [korak 1](#page-11-3) za [korak 2](#page-11-4) u ["Uklanjanje memorijskog\(ih\) modula" na stranici 12.](#page-11-5)
- 3 Slijedite [korak 1](#page-17-3) za [korak 3](#page-18-0) u ["Uklanjanje sklopa tvrdog pogona" na stranici 18.](#page-17-4)
- 4 Slijedite [korak 1](#page-14-3) za [korak 2](#page-14-4) u "Uklanjanje sklopa optič[kog pogona" na stranici 15](#page-14-5).
- 5 Uklonite tipkovnicu. Pogledajte ["Uklanjanje tipkovnice" na stranici 21](#page-20-3).
- 6 Uklonite naslon za ruku Pogledajte ["Skidanje oslonca za ruku" na stranici 24.](#page-23-3)
- 7 Uklonite bežičnu mini karticu. Pogledajte ["Uklanjanje mini-kartice za beži](#page-27-3)čnu vezu" na [stranici 28.](#page-27-3)

- <span id="page-46-2"></span>1 Odlijepite traku koja pričvršćuje silikonske cijevi LED-a na kućište računala.
- 2 Podignite i uklonite silikonske cijevi LED-a iz kućišta računala.

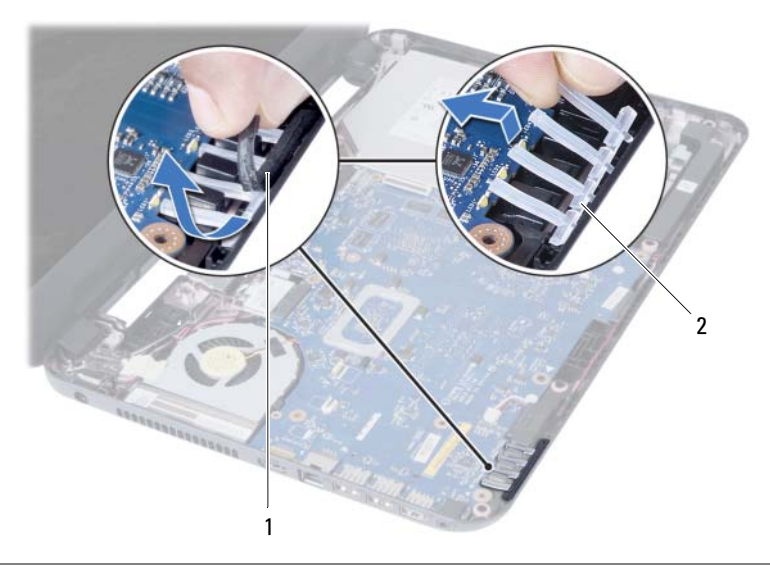

1 traka 2 silikonske cijevi LED-a

- 3 Uklonite matičnu ploču. Pogledajte ["Uklanjanje mati](#page-32-2)čne ploče" na stranici 33.
- Zapamtite kuda je proveden kabel zvučnika i uklonite kabel iz vodilica na kućištu računala.
- Podignite zvučnike iz kućišta računala zajedno s kabelom.

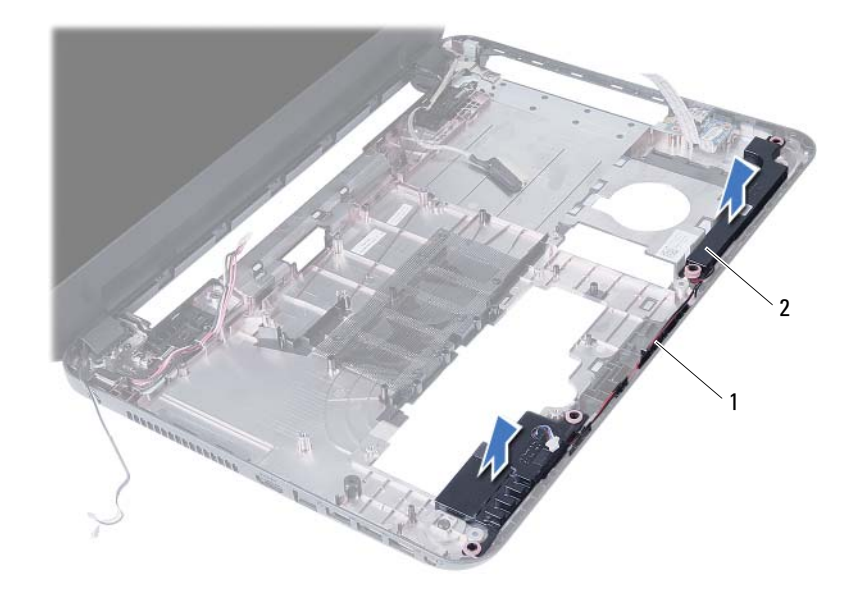

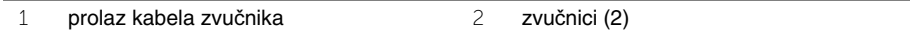

# <span id="page-48-0"></span>**Ponovno postavljanje zvu**č**nika**

**UPOZORENJE: Prije rada na unutrašnjosti ra**č**unala pro**č**itajte sigurnosne upute koje ste dobili s ra**č**unalom i slijedite korake u "Prije nego po**č**[nete" na stranici 7](#page-6-1). Nakon rada na ra**č**unalu, slijedite upute u ["Nakon rada na unutrašnjosti ra](#page-8-1)**č**unala" [na stranici 9](#page-8-1). Za dodatne sigurnosne informacije pogledajte na po**č**etnoj stranici za sukladnost sa zakonskim odredbama na dell.com/regulatory\_compliance.**

#### <span id="page-48-1"></span>**Postupak**

- 1 Poravnajte zvučnike korištenjem vodilica poravanja i postavite zvučnike na kućište računala.
- 2 Provucite kabel zvučnika kroz vodilice na kućištu računala.
- 3 Zamijenite silikonske cijevi LED žaruljica.
- <span id="page-48-2"></span>4 Zalijepite traku koja pričvršćuje silikonske cijevi LED-a na kućište računala.

- 1 Ponovno postavite matičnu ploču. Pogledajte ["Ponovno postavljanje mati](#page-35-3)čne ploče" [na stranici 36](#page-35-3).
- 2 Ponovno postavite bežičnu mini karticu. Pogledajte "Ponovno postavljanje mini-kartice za bežič[nu vezu" na stranici 30.](#page-29-3)
- 3 Ponovno postavite naslon za dlan. Pogledajte "Ponovno postavljanje oslonca za ruku" [na stranici 27](#page-26-3).
- 4 Ponovno postavite tipkovnicu. Pogledajte "Ponovno postavljanje tipkovnice" na [stranici 23.](#page-22-3)
- 5 Slijedite [korak 4](#page-16-3) za [korak 5](#page-16-4) u ["Ponovno postavljanje sklopa opti](#page-16-5)čkog pogona" na [stranici 17.](#page-16-5)
- 6 Slijedite [korak 3](#page-19-3) za [korak 5](#page-19-4) u "Ponovno postavljanje sklopa tvrdog diska" na [stranici 20.](#page-19-5)
- 7 Slijedite [korak 3](#page-13-3) i [korak 4](#page-13-4) u "Ponovno postavljanje memorijskog(-ih) modula" na [stranici 14.](#page-13-5)
- 8 Ponovno postavite bateriju. Pogledajte ["Ponovno postavljanje baterije" na stranici 11.](#page-10-2)

# <span id="page-49-3"></span><span id="page-49-0"></span>**Uklanjanje sklopa zaslona**

**UPOZORENJE: Prije rada na unutrašnjosti ra**č**unala pro**č**itajte sigurnosne upute koje ste dobili s ra**č**unalom i slijedite korake u "Prije nego po**č**[nete" na stranici 7](#page-6-1). Nakon rada na ra**č**unalu, slijedite upute u ["Nakon rada na unutrašnjosti ra](#page-8-1)**č**unala" [na stranici 9](#page-8-1). Za dodatne sigurnosne informacije pogledajte na po**č**etnoj stranici za sukladnost sa zakonskim odredbama na dell.com/regulatory\_compliance.**

### <span id="page-49-1"></span>**Predradnje**

- 1 Uklonite bateriju. Pogledajte ["Uklanjanje baterije" na stranici 10](#page-9-2).
- 2 Slijedite [korak 1](#page-11-3) za [korak 2](#page-11-4) u ["Uklanjanje memorijskog\(ih\) modula" na stranici 12.](#page-11-5)
- 3 Slijedite [korak 1](#page-17-3) za [korak 3](#page-18-0) u ["Uklanjanje sklopa tvrdog pogona" na stranici 18.](#page-17-4)
- 4 Slijedite [korak 1](#page-14-3) za [korak 2](#page-14-4) u "Uklanjanje sklopa optič[kog pogona" na stranici 15](#page-14-5).
- 5 Uklonite tipkovnicu. Pogledajte ["Uklanjanje tipkovnice" na stranici 21](#page-20-3).
- <span id="page-49-2"></span>6 Uklonite naslon za ruku Pogledajte ["Skidanje oslonca za ruku" na stranici 24.](#page-23-3)

- 1 Uklonite traku koja pričvršćuje kabel zaslona na matičnu ploču.
- 2 Odspojite kabel zaslona iz matične ploče.
- 3 Odspojite antenske kabele iz mini-kartice za bežičnu vezu.

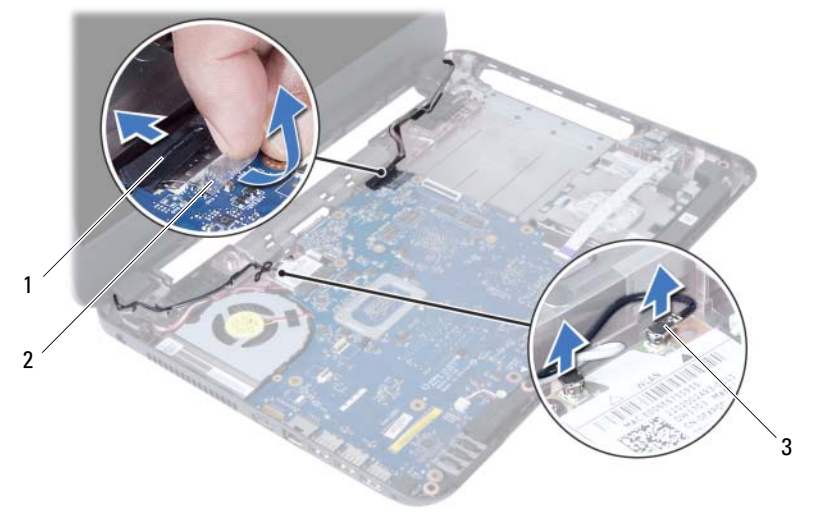

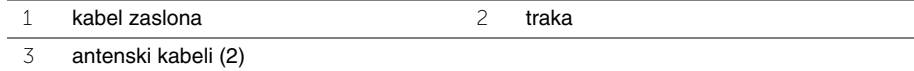

- Pomaknite priključak za adapter napajanja dalje od vijaka na šarci zaslona.
- Uklonite vijke koji pričvršćuju sklop zaslona na kućište računala.
- Podignite sklop zaslona iz kućišta računala.

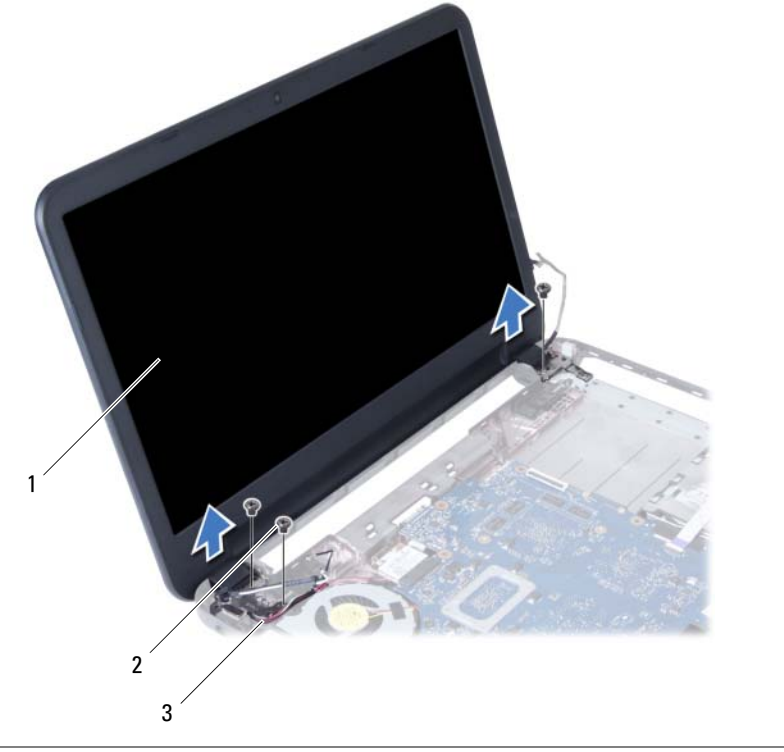

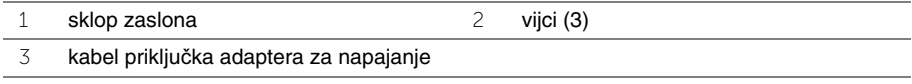

# <span id="page-51-3"></span><span id="page-51-0"></span>**Ponovno postavljanje sklopa zaslona**

**UPOZORENJE: Prije rada na unutrašnjosti ra**č**unala pro**č**itajte sigurnosne upute koje ste dobili s ra**č**unalom i slijedite korake u "Prije nego po**č**[nete" na stranici 7](#page-6-1). Nakon rada na ra**č**unalu, slijedite upute u ["Nakon rada na unutrašnjosti ra](#page-8-1)**č**unala" [na stranici 9](#page-8-1). Za dodatne sigurnosne informacije pogledajte na po**č**etnoj stranici za sukladnost sa zakonskim odredbama na dell.com/regulatory\_compliance.**

#### <span id="page-51-1"></span>**Postupak**

- 1 Postavite sklop zaslona na kućište računala i poravnajte otvore za vijke na sklopu zaslona s otvorima za vijke na kućištu računala.
- 2 Ponovno postavite vijke koji pričvršćuju sklop zaslona na kućište računala.
- 3 Priključite antenske kabele na mini-karticu za bežičnu vezu.
- 4 Priključite kabel zaslona na matičnu ploču.
- <span id="page-51-2"></span>5 Zalijepite traku koja pričvršćuje kabel zaslona na matičnu ploču.

- 1 Ponovno postavite naslon za dlan. Pogledajte "Ponovno postavljanje oslonca za ruku" [na stranici 27](#page-26-3).
- 2 Ponovno postavite tipkovnicu. Pogledajte "Ponovno postavljanje tipkovnice" na [stranici 23.](#page-22-3)
- 3 Ponovno postavite sklop optičkog pogona. Pogledajte "Ponovno postavljanje sklopa optič[kog pogona" na stranici 17.](#page-16-5)
- 4 Slijedite [korak 4](#page-16-3) za [korak 5](#page-16-4) u ["Ponovno postavljanje sklopa opti](#page-16-5)čkog pogona" na [stranici 17.](#page-16-5)
- 5 Slijedite [korak 3](#page-19-3) za [korak 5](#page-19-4) u "Ponovno postavljanje sklopa tvrdog diska" na [stranici 20.](#page-19-5)
- 6 Ponovno postavite bateriju. Pogledajte ["Ponovno postavljanje baterije" na stranici 11.](#page-10-2)

# <span id="page-52-2"></span><span id="page-52-0"></span>**Uklanjanje okvira zaslona**

**UPOZORENJE: Prije rada na unutrašnjosti ra**č**unala pro**č**itajte sigurnosne upute koje ste dobili s ra**č**unalom i slijedite korake u "Prije nego po**č**[nete" na stranici 7](#page-6-1). Nakon rada na ra**č**unalu, slijedite upute u ["Nakon rada na unutrašnjosti ra](#page-8-1)**č**unala" [na stranici 9](#page-8-1). Za dodatne sigurnosne informacije pogledajte na po**č**etnoj stranici za sukladnost sa zakonskim odredbama na dell.com/regulatory\_compliance.**

### <span id="page-52-1"></span>**Predradnje**

- 1 Uklonite bateriju. Pogledajte ["Uklanjanje baterije" na stranici 10](#page-9-2).
- 2 Slijedite [korak 1](#page-11-3) za [korak 2](#page-11-4) u ["Uklanjanje memorijskog\(ih\) modula" na stranici 12.](#page-11-5)
- 3 Slijedite [korak 1](#page-17-3) za [korak 3](#page-18-0) u ["Uklanjanje sklopa tvrdog pogona" na stranici 18.](#page-17-4)
- 4 Slijedite [korak 1](#page-14-3) za [korak 2](#page-14-4) u "Uklanjanje sklopa optič[kog pogona" na stranici 15](#page-14-5).
- 5 Uklonite tipkovnicu. Pogledajte ["Uklanjanje tipkovnice" na stranici 21](#page-20-3).
- 6 Uklonite naslon za ruku Pogledajte ["Skidanje oslonca za ruku" na stranici 24.](#page-23-3)
- 7 Uklonite sklop zaslona. Pogledajte ["Uklanjanje sklopa zaslona" na stranici 50](#page-49-3).

## <span id="page-53-0"></span>**Postupak**

1 Pritisnite i podignite poklopce šarki kako biste ih uklonili iz sklopa zaslona.

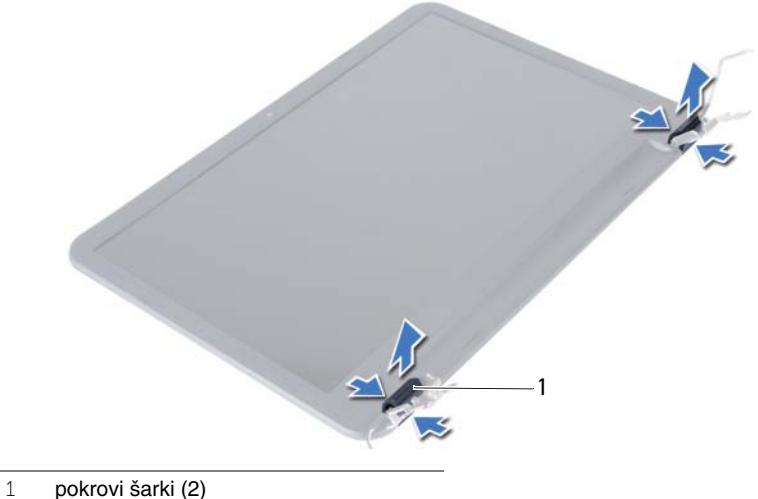

- 
- **OPREZ: Preporu**č**ujemo da koristite prste za podizanje okvira zaslona, kako**   $\bigwedge$ **biste izbjegli ošte**ć**enje plo**č**e zaslona.**
	- 2 Prstima pažljivo odvojite unutarnji rub okvira zaslona.
	- 3 Podignite ploču zaslona sa stražnjeg pokrova zaslona.

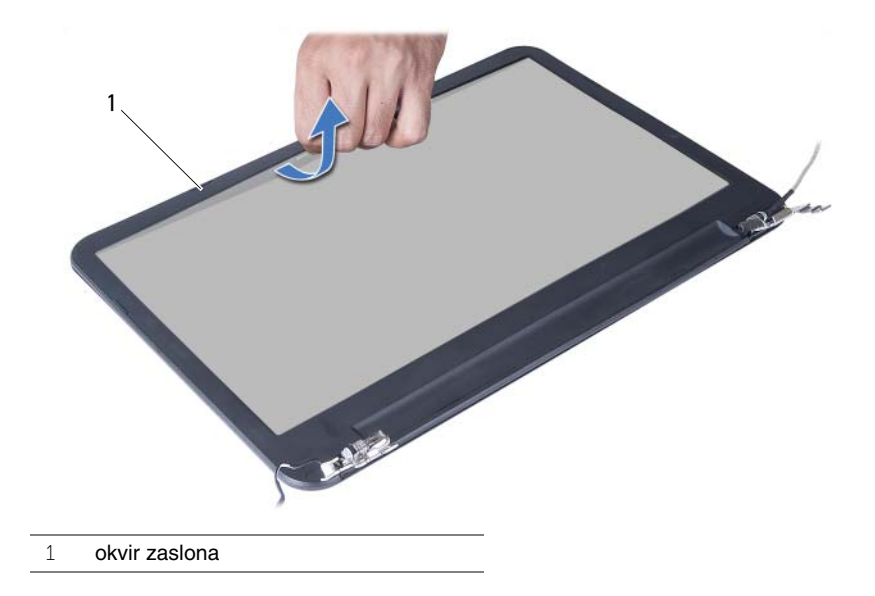

# <span id="page-54-3"></span><span id="page-54-0"></span>**Ponovno postavljanje okvira zaslona**

**UPOZORENJE: Prije rada na unutrašnjosti ra**č**unala pro**č**itajte sigurnosne upute koje ste dobili s ra**č**unalom i slijedite korake u "Prije nego po**č**[nete" na stranici 7](#page-6-1). Nakon rada na ra**č**unalu, slijedite upute u ["Nakon rada na unutrašnjosti ra](#page-8-1)**č**unala" [na stranici 9](#page-8-1). Za dodatne sigurnosne informacije pogledajte na po**č**etnoj stranici za sukladnost sa zakonskim odredbama na dell.com/regulatory\_compliance.**

#### <span id="page-54-1"></span>**Postupak**

- 1 Poravnajte okvir zaslona sa stražnjim poklopcem zaslona i lagano umetnite okvir zaslona na miesto.
- 2 Poravnajte pokrove šarke s šarkama na sklopu zaslona i umetnite pokrove šarke na mjesto.

- <span id="page-54-2"></span>1 Ponovno postavite sklop zaslona. Pogledajte "Ponovno postavljanje sklopa zaslona" [na stranici 52](#page-51-3).
- 2 Ponovno postavite naslon za dlan. Pogledajte "Ponovno postavljanje oslonca za ruku" [na stranici 27](#page-26-3).
- 3 Ponovno postavite tipkovnicu. Pogledajte "Ponovno postavljanje tipkovnice" na [stranici 23.](#page-22-3)
- 4 Slijedite [korak 4](#page-16-3) za [korak 5](#page-16-4) u ["Ponovno postavljanje sklopa opti](#page-16-5)čkog pogona" na [stranici 17.](#page-16-5)
- 5 Slijedite [korak 3](#page-19-3) za [korak 5](#page-19-4) u "Ponovno postavljanje sklopa tvrdog diska" na [stranici 20.](#page-19-5)
- 6 Slijedite [korak 3](#page-13-3) i [korak 4](#page-13-4) u ["Ponovno postavljanje memorijskog\(-ih\) modula" na](#page-13-5)  [stranici 14.](#page-13-5)
- 7 Ponovno postavite bateriju. Pogledajte ["Ponovno postavljanje baterije" na stranici 11.](#page-10-2)

# <span id="page-55-2"></span><span id="page-55-0"></span>**Uklanjanje šarki zaslona**

**UPOZORENJE: Prije rada na unutrašnjosti ra**č**unala pro**č**itajte sigurnosne upute koje ste dobili s ra**č**unalom i slijedite korake u "Prije nego po**č**[nete" na stranici 7](#page-6-1). Nakon rada na ra**č**unalu, slijedite upute u ["Nakon rada na unutrašnjosti ra](#page-8-1)**č**unala" [na stranici 9](#page-8-1). Za dodatne sigurnosne informacije pogledajte na po**č**etnoj stranici za sukladnost sa zakonskim odredbama na dell.com/regulatory\_compliance.**

### <span id="page-55-1"></span>**Predradnje**

- 1 Uklonite bateriju. Pogledajte ["Uklanjanje baterije" na stranici 10](#page-9-2).
- 2 Slijedite [korak 1](#page-11-3) za [korak 2](#page-11-4) u ["Uklanjanje memorijskog\(ih\) modula" na stranici 12.](#page-11-5)
- 3 Slijedite [korak 1](#page-17-3) za [korak 3](#page-18-0) u ["Uklanjanje sklopa tvrdog pogona" na stranici 18.](#page-17-4)
- 4 Slijedite [korak 1](#page-14-3) za [korak 2](#page-14-4) u "Uklanjanje sklopa optič[kog pogona" na stranici 15](#page-14-5).
- 5 Uklonite tipkovnicu. Pogledajte ["Uklanjanje tipkovnice" na stranici 21](#page-20-3).
- 6 Uklonite naslon za ruku Pogledajte ["Skidanje oslonca za ruku" na stranici 24.](#page-23-3)
- 7 Uklonite sklop zaslona. Pogledajte ["Uklanjanje sklopa zaslona" na stranici 50](#page-49-3).
- 8 Uklonite okvir zaslona. Pogledajte ["Uklanjanje okvira zaslona" na stranici 53](#page-52-2).

- <span id="page-56-0"></span>Uklonite vijke koji šarke zaslona pričvršćuju za stražnji pokrov zaslona.
- Podignite ploču zaslona sa stražnjeg pokrova zaslona.

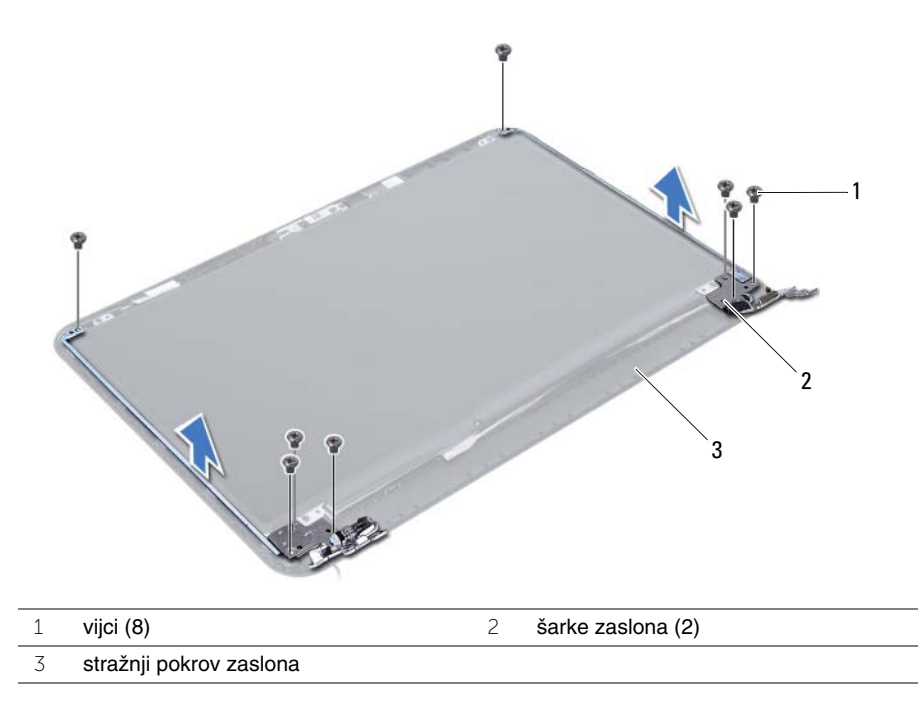

# <span id="page-57-3"></span><span id="page-57-0"></span>**Ponovno postavljanje šarki zaslona**

**UPOZORENJE: Prije rada na unutrašnjosti ra**č**unala pro**č**itajte sigurnosne upute koje ste dobili s ra**č**unalom i slijedite korake u "Prije nego po**č**[nete" na stranici 7](#page-6-1). Nakon rada na ra**č**unalu, slijedite upute u ["Nakon rada na unutrašnjosti ra](#page-8-1)**č**unala" [na stranici 9](#page-8-1). Za dodatne sigurnosne informacije pogledajte na po**č**etnoj stranici za sukladnost sa zakonskim odredbama na dell.com/regulatory\_compliance.**

### <span id="page-57-1"></span>**Postupak**

- 1 Poravnajte otvore za vijke na šarki zaslona s otvorima za vijke na stražnjem pokrovu zaslona.
- <span id="page-57-2"></span>2 Ponovno postavite vijke koji šarke zaslona pričvršćuju za stražnji pokrov zaslona.

- 1 Ponovno postavite okvir zaslona. Pogledajte "Ponovno postavljanje okvira zaslona" [na stranici 55](#page-54-3).
- 2 Ponovno postavite sklop zaslona. Pogledajte "Ponovno postavljanje sklopa zaslona" [na stranici 52](#page-51-3).
- 3 Ponovno postavite naslon za dlan. Pogledajte "Ponovno postavljanje oslonca za ruku" [na stranici 27](#page-26-3).
- 4 Ponovno postavite tipkovnicu. Pogledajte "Ponovno postavljanje tipkovnice" na [stranici 23.](#page-22-3)
- 5 Slijedite [korak 4](#page-16-3) za [korak 5](#page-16-4) u ["Ponovno postavljanje sklopa opti](#page-16-5)čkog pogona" na [stranici 17.](#page-16-5)
- 6 Slijedite [korak 3](#page-19-3) za [korak 5](#page-19-4) u "Ponovno postavljanje sklopa tvrdog diska" na [stranici 20.](#page-19-5)
- 7 Slijedite [korak 3](#page-13-3) i [korak 4](#page-13-4) u "Ponovno postavljanje memorijskog(-ih) modula" na [stranici 14.](#page-13-5)
- 8 Ponovno postavite bateriju. Pogledajte ["Ponovno postavljanje baterije" na stranici 11.](#page-10-2)

# <span id="page-58-0"></span>**Uklanjanje plo**č**e zaslona**

**UPOZORENJE: Prije rada na unutrašnjosti ra**č**unala pro**č**itajte sigurnosne upute koje ste dobili s ra**č**unalom i slijedite korake u "Prije nego po**č**[nete" na stranici 7](#page-6-1). Nakon rada na ra**č**unalu, slijedite upute u ["Nakon rada na unutrašnjosti ra](#page-8-1)**č**unala" [na stranici 9](#page-8-1). Za dodatne sigurnosne informacije pogledajte na po**č**etnoj stranici za sukladnost sa zakonskim odredbama na dell.com/regulatory\_compliance.**

### <span id="page-58-1"></span>**Predradnje**

- 1 Uklonite bateriju. Pogledajte ["Uklanjanje baterije" na stranici 10](#page-9-2).
- 2 Slijedite [korak 1](#page-11-3) za [korak 2](#page-11-4) u ["Uklanjanje memorijskog\(ih\) modula" na stranici 12.](#page-11-5)
- 3 Slijedite [korak 1](#page-17-3) za [korak 3](#page-18-0) u ["Uklanjanje sklopa tvrdog pogona" na stranici 18.](#page-17-4)
- 4 Slijedite [korak 1](#page-14-3) za [korak 2](#page-14-4) u "Uklanjanje sklopa optič[kog pogona" na stranici 15](#page-14-5).
- 5 Uklonite tipkovnicu. Pogledajte ["Uklanjanje tipkovnice" na stranici 21](#page-20-3).
- 6 Uklonite naslon za ruku Pogledajte ["Skidanje oslonca za ruku" na stranici 24.](#page-23-3)
- 7 Uklonite sklop zaslona. Pogledajte ["Uklanjanje sklopa zaslona" na stranici 50](#page-49-3).
- 8 Uklonite okvir zaslona. Pogledajte ["Uklanjanje okvira zaslona" na stranici 53](#page-52-2).
- 9 Uklonite šarke zaslona. Pogledajte ["Uklanjanje šarki zaslona" na stranici 56](#page-55-2).

- <span id="page-59-0"></span>Uklonite vijke koji ploču zaslona pričvršćuju za stražnji pokrov zaslona.
- Pažljivo podignite ploču zaslona i okrenite.

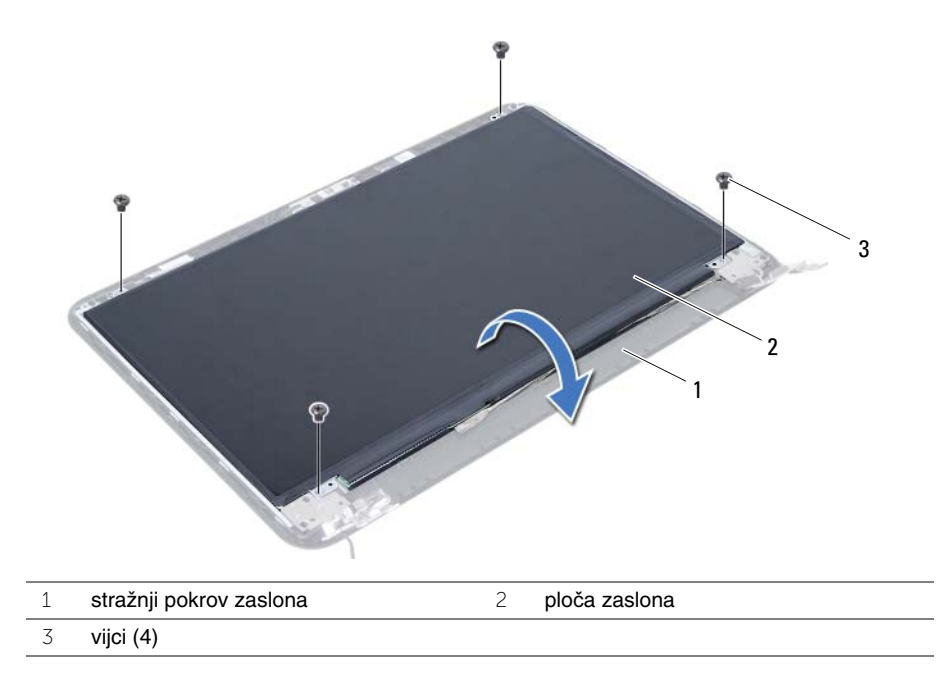

- Uklonite traku koja pričvršćuje kabel zaslona na ploču zaslona.
- Odspojite kabel zaslona iz ploče zaslona.

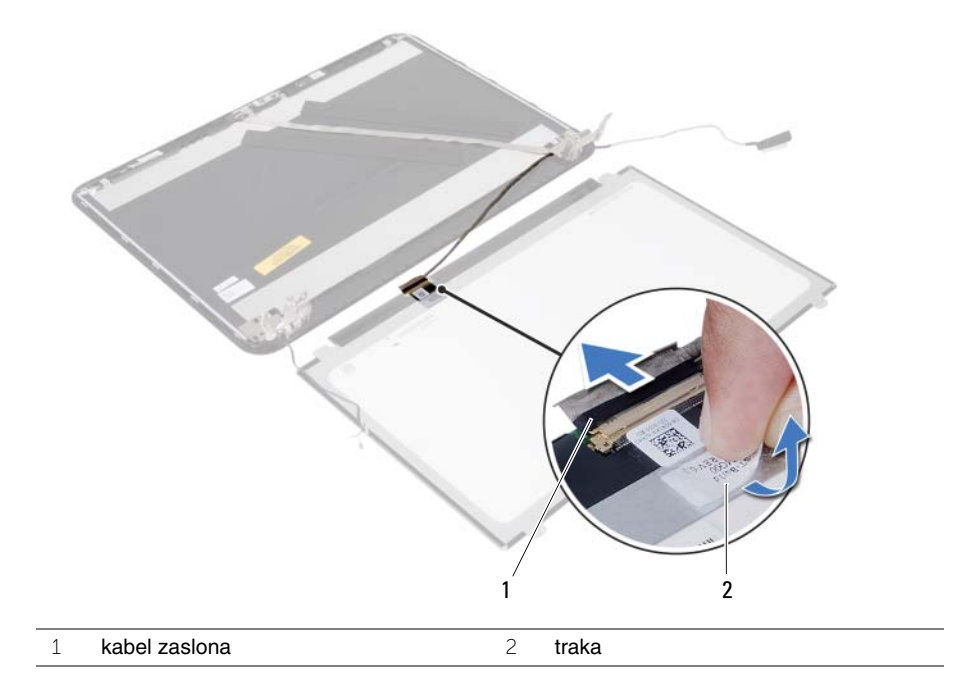

# <span id="page-61-0"></span>**Ponovno postavljanje plo**č**e zaslona**

**UPOZORENJE: Prije rada na unutrašnjosti ra**č**unala pro**č**itajte sigurnosne upute koje ste dobili s ra**č**unalom i slijedite korake u "Prije nego po**č**[nete" na stranici 7](#page-6-1). Nakon rada na ra**č**unalu, slijedite upute u ["Nakon rada na unutrašnjosti ra](#page-8-1)**č**unala" [na stranici 9](#page-8-1). Za dodatne sigurnosne informacije pogledajte na po**č**etnoj stranici za sukladnost sa zakonskim odredbama na dell.com/regulatory\_compliance.**

#### <span id="page-61-1"></span>**Postupak**

- 1 Priključite kabel zaslona na ploču zaslona.
- 2 Zalijepite traku koja pričvršćuje kabel zaslona na ploču zaslona.
- 3 Lagano postavite ploču zaslona na stražnji pokrov zaslona.
- 4 Poravnajte otvore za vijke na ploči zaslona s otvorima za vijke na stražnjem pokrovu zaslona.
- <span id="page-61-2"></span>5 Ponovno postavite vijke koji ploču zaslona pričvršćuju za stražnji pokrov zaslona.

- 1 Ponovno postavite šarke zaslona. Pogledajte "Ponovno postavljanje šarki zaslona" na [stranici 58.](#page-57-3)
- 2 Ponovno postavite okvir zaslona. Pogledajte "Ponovno postavljanje okvira zaslona" [na stranici 55](#page-54-3).
- 3 Ponovno postavite sklop zaslona. Pogledajte "Ponovno postavljanje sklopa zaslona" [na stranici 52](#page-51-3).
- 4 Ponovno postavite naslon za dlan. Pogledajte "Ponovno postavljanje oslonca za ruku" [na stranici 27](#page-26-3).
- 5 Ponovno postavite tipkovnicu. Pogledajte "Ponovno postavljanje tipkovnice" na [stranici 23.](#page-22-3)
- 6 Slijedite [korak 4](#page-16-3) za [korak 5](#page-16-4) u ["Ponovno postavljanje sklopa opti](#page-16-5)čkog pogona" na [stranici 17.](#page-16-5)
- 7 Slijedite [korak 3](#page-19-3) za [korak 5](#page-19-4) u "Ponovno postavljanje sklopa tvrdog diska" na [stranici 20.](#page-19-5)
- 8 Slijedite [korak 3](#page-13-3) i [korak 4](#page-13-4) u "Ponovno postavljanje memorijskog(-ih) modula" na [stranici 14.](#page-13-5)
- 9 Ponovno postavite bateriju. Pogledajte ["Ponovno postavljanje baterije" na stranici 11.](#page-10-2)

# <span id="page-62-0"></span>**Uklanjanje modula kamere**

**UPOZORENJE: Prije rada na unutrašnjosti ra**č**unala pro**č**itajte sigurnosne upute koje ste dobili s ra**č**unalom i slijedite korake u "Prije nego po**č**[nete" na stranici 7](#page-6-1). Nakon rada na ra**č**unalu, slijedite upute u ["Nakon rada na unutrašnjosti ra](#page-8-1)**č**unala" [na stranici 9](#page-8-1). Za dodatne sigurnosne informacije pogledajte na po**č**etnoj stranici za sukladnost sa zakonskim odredbama na dell.com/regulatory\_compliance.**

### <span id="page-62-1"></span>**Predradnje**

- 1 Uklonite bateriju. Pogledajte ["Uklanjanje baterije" na stranici 10](#page-9-2).
- 2 Slijedite [korak 1](#page-11-3) za [korak 2](#page-11-4) u ["Uklanjanje memorijskog\(ih\) modula" na stranici 12.](#page-11-5)
- 3 Slijedite [korak 1](#page-17-3) za [korak 3](#page-18-0) u ["Uklanjanje sklopa tvrdog pogona" na stranici 18.](#page-17-4)
- 4 Slijedite [korak 1](#page-14-3) za [korak 2](#page-14-4) u "Uklanjanje sklopa optič[kog pogona" na stranici 15](#page-14-5).
- 5 Uklonite tipkovnicu. Pogledajte ["Uklanjanje tipkovnice" na stranici 21](#page-20-3).
- 6 Uklonite naslon za ruku Pogledajte ["Skidanje oslonca za ruku" na stranici 24.](#page-23-3)
- 7 Uklonite sklop zaslona. Pogledajte ["Uklanjanje sklopa zaslona" na stranici 50](#page-49-3).
- 8 Uklonite okvir zaslona. Pogledajte ["Uklanjanje okvira zaslona" na stranici 53](#page-52-2).

- <span id="page-63-0"></span>Uklonite vijak koji pričvršćuje modul kamere na stražnji poklopac zaslona.
- Iz modula kamere isključite kabel kamere.
- Odlijepite traku koja pričvršćuje modul kamere na stražnji poklopac zaslona.
- Podignite modul kamere sa stražnjeg poklopca zaslona.

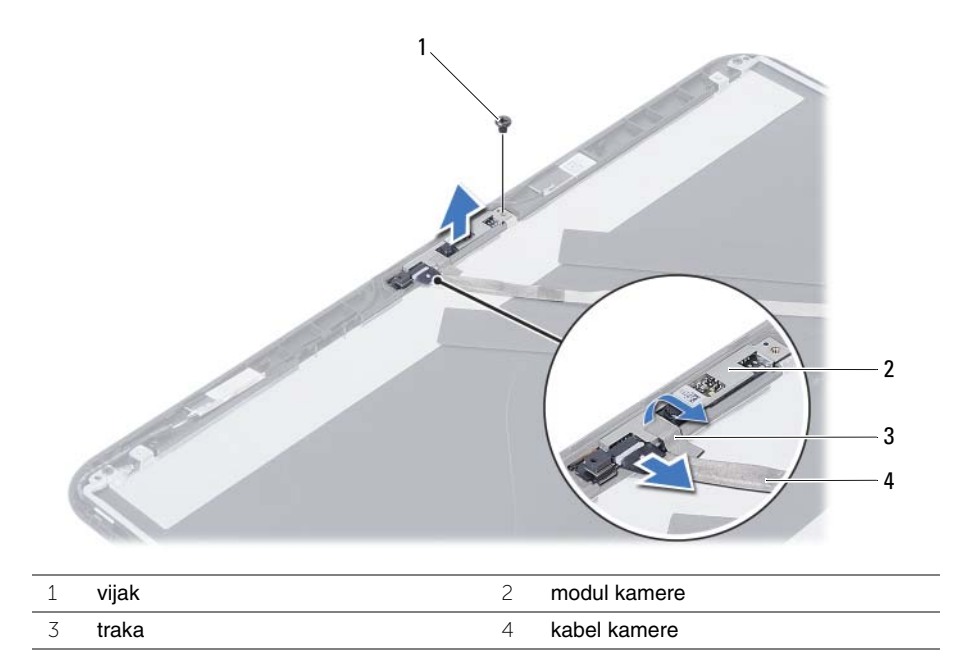

# <span id="page-64-0"></span>**Ponovno postavljanje modula kamere**

**UPOZORENJE: Prije rada na unutrašnjosti ra**č**unala pro**č**itajte sigurnosne upute koje ste dobili s ra**č**unalom i slijedite korake u "Prije nego po**č**[nete" na stranici 7](#page-6-1). Nakon rada na ra**č**unalu, slijedite upute u ["Nakon rada na unutrašnjosti ra](#page-8-1)**č**unala" [na stranici 9](#page-8-1). Za dodatne sigurnosne informacije pogledajte na po**č**etnoj stranici za sukladnost sa zakonskim odredbama na dell.com/regulatory\_compliance.**

#### <span id="page-64-1"></span>**Postupak**

- 1 Poravnajte modul kamere na stražnjem poklopcu zaslona.
- 2 Ponovno postavite vijak koji pričvršćuje modul kamere na stražnji poklopac zaslona.
- 3 Zalijepite traku koja pričvršćuje modul kamere na stražnji poklopac zaslona.
- <span id="page-64-2"></span>4 Priključite kabel kamere u modul kamere.

- 1 Ponovno postavite okvir zaslona. Pogledajte "Ponovno postavljanje okvira zaslona" [na stranici 55](#page-54-3).
- 2 Ponovno postavite sklop zaslona. Pogledajte "Ponovno postavljanje sklopa zaslona" [na stranici 52](#page-51-3).
- 3 Ponovno postavite naslon za dlan. Pogledajte "Ponovno postavljanje oslonca za ruku" [na stranici 27](#page-26-3).
- 4 Ponovno postavite tipkovnicu. Pogledajte "Ponovno postavljanje tipkovnice" na [stranici 23.](#page-22-3)
- 5 Slijedite [korak 4](#page-16-3) za [korak 5](#page-16-4) u ["Ponovno postavljanje sklopa opti](#page-16-5)čkog pogona" na [stranici 17.](#page-16-5)
- 6 Slijedite [korak 3](#page-19-3) za [korak 5](#page-19-4) u "Ponovno postavljanje sklopa tvrdog diska" na [stranici 20.](#page-19-5)
- 7 Slijedite [korak 3](#page-13-3) i [korak 4](#page-13-4) u "Ponovno postavljanje memorijskog(-ih) modula" na [stranici 14.](#page-13-5)
- 8 Ponovno postavite bateriju. Pogledajte ["Ponovno postavljanje baterije" na stranici 11.](#page-10-2)

# <span id="page-65-0"></span>**Ažuriranje BIOS-a Flash postupkom**

Možda budete trebali ažurirati BIOS kada je ažuriranje dostupno ili nakon zamijene matične ploče. Za ažuriranje BIOS-a:

- 1 Ukliučite računalo.
- 2 Idite na **dell.com/support**.
- 3 Ako imate servisnu oznaku, upišite u računalo servisnu oznaku i kliknite na **Pošalji**.

Ako nemate servisnu oznaku računala, kliknite na **Detektiraj servisnu oznaku** kako biste dopustili automatsko detektiranje servisne oznake računala.

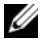

**NAPOMENA:** Ako servisna oznaka ne može biti detektirana automatski, odaberite svoj proizvod pod kategorijama proizvoda.

- 4 Kliknite na **Upravlja**č**ki programi i preuzimanje**.
- 5 U padajućem izborniku **Operacijski sustav**, odaberite operacijski sustav koji je instalirana na vašem računalu.
- 6 Kliknite na **BIOS**.
- 7 Kliknite na **Preuzmi datoteku** za preuzimanje najnovije verzije BIOS-a za vaše računalo.
- 8 Na sljedećoj stranici odaberite **Jedna datoteka za preuzimanje** i kliknite na **Nastavi**.
- 9 Spremite datoteku po završetku preuzimanja, navigirajte u mapu gdje ste spremili BIOS datoteku za ažuriranje.
- 10 Dva puta kliknite ikonu datoteke za ažuriranje BIOS-a i slijedite upute na zaslonu.